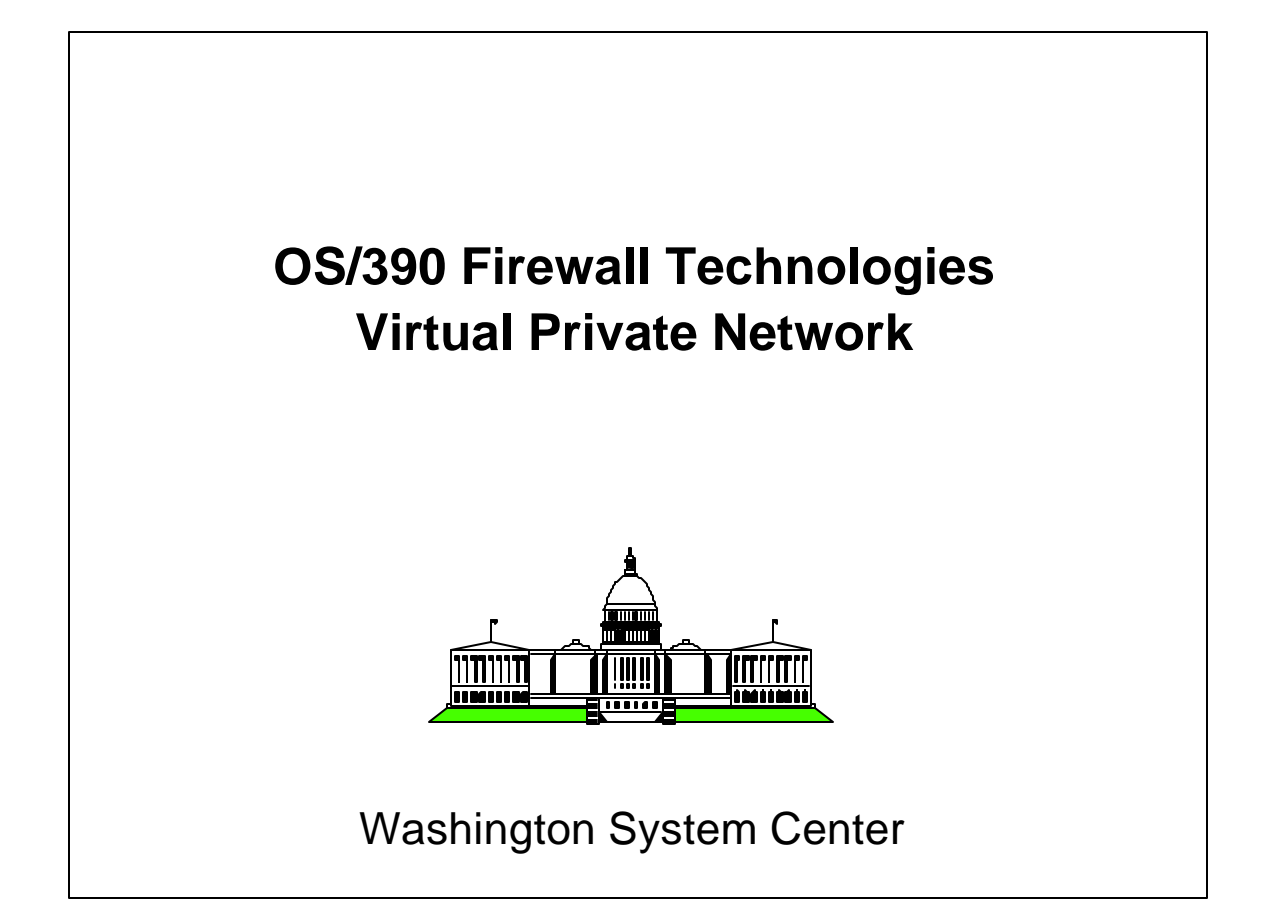

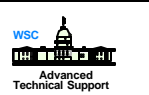

# **Adductives**

- Overview of Virtual Private Networks
- **IPSec**
- **Tunnel Security**
- AH and ESP Headers
- **Operation**
- **Tunnel Types and Modes**
- **Configuration**
- **IPSec Client**

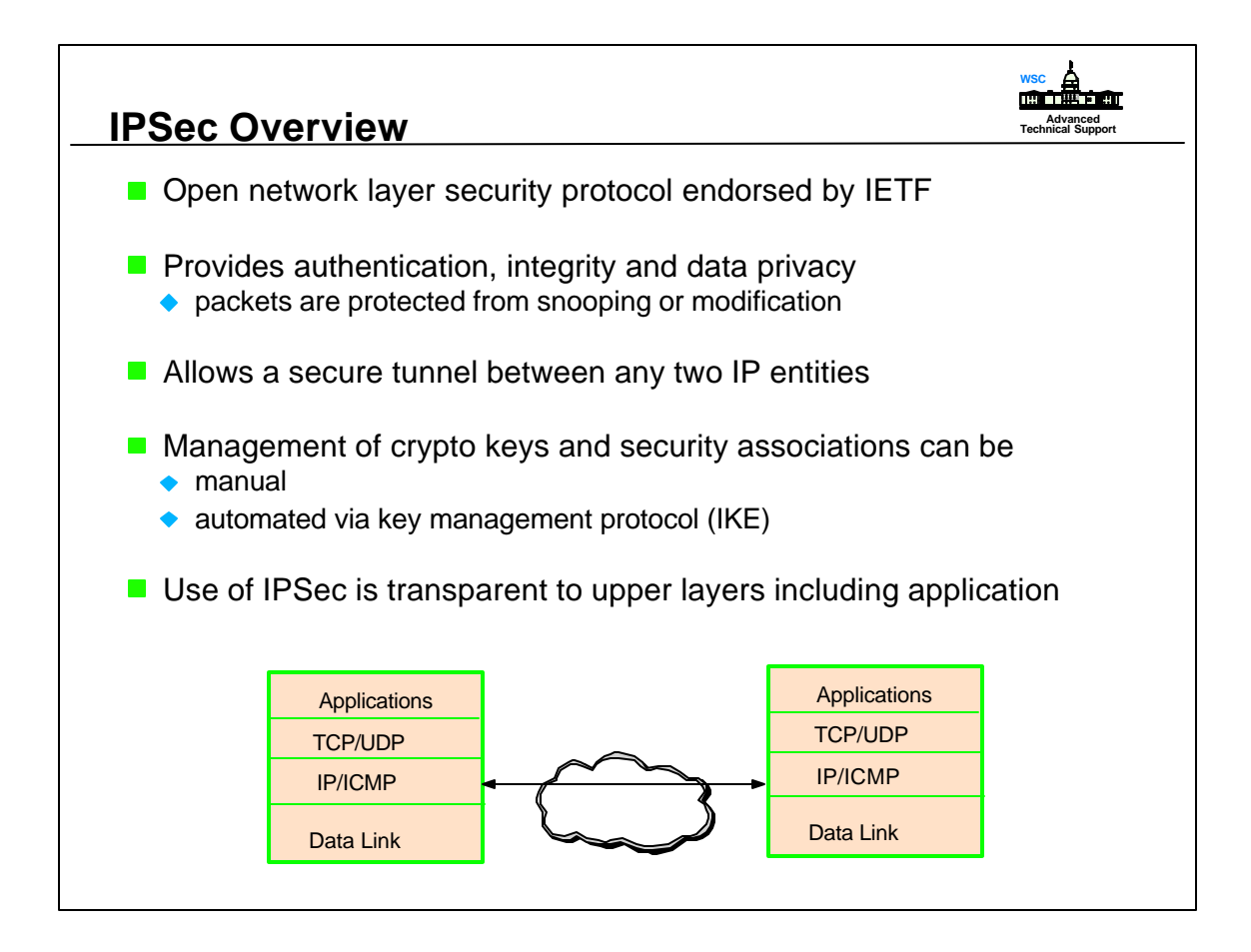

- Overall architecture of IPSec details are located in Request for Comment (RFC) 1825 and 2401.
- IETF Internet Engineering Task Force
- S/390 Firewall Technologies 2.7 tunnel capability only supports manual keys. 2.8 l supports automatic key management.

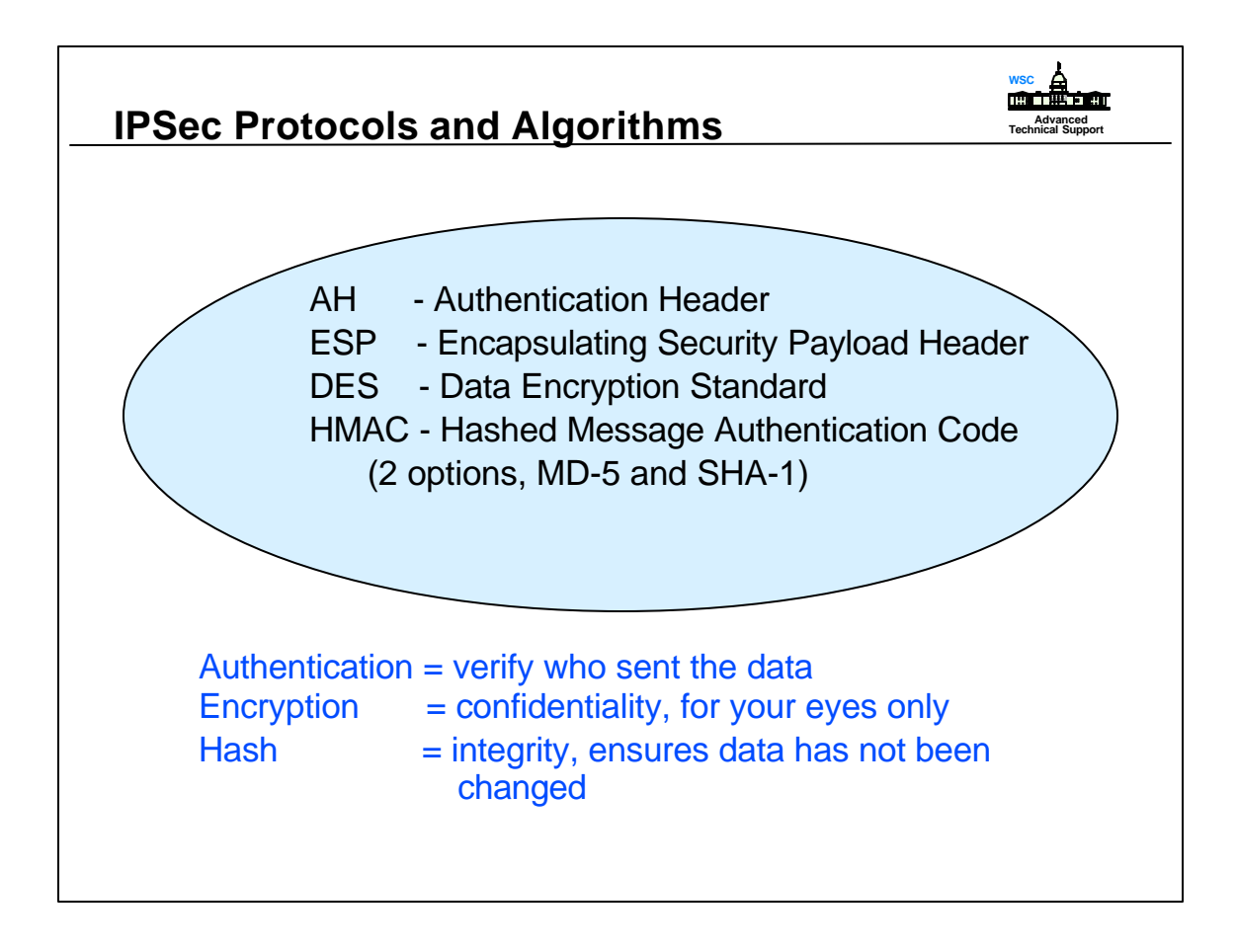

Details for AH and ESP are located in RFC 1826 - 1829 and the latest is located in RFC 2402 - 2406 and 2410.

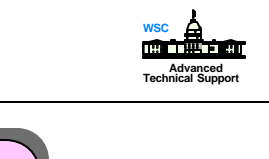

# **Tunnel Security**

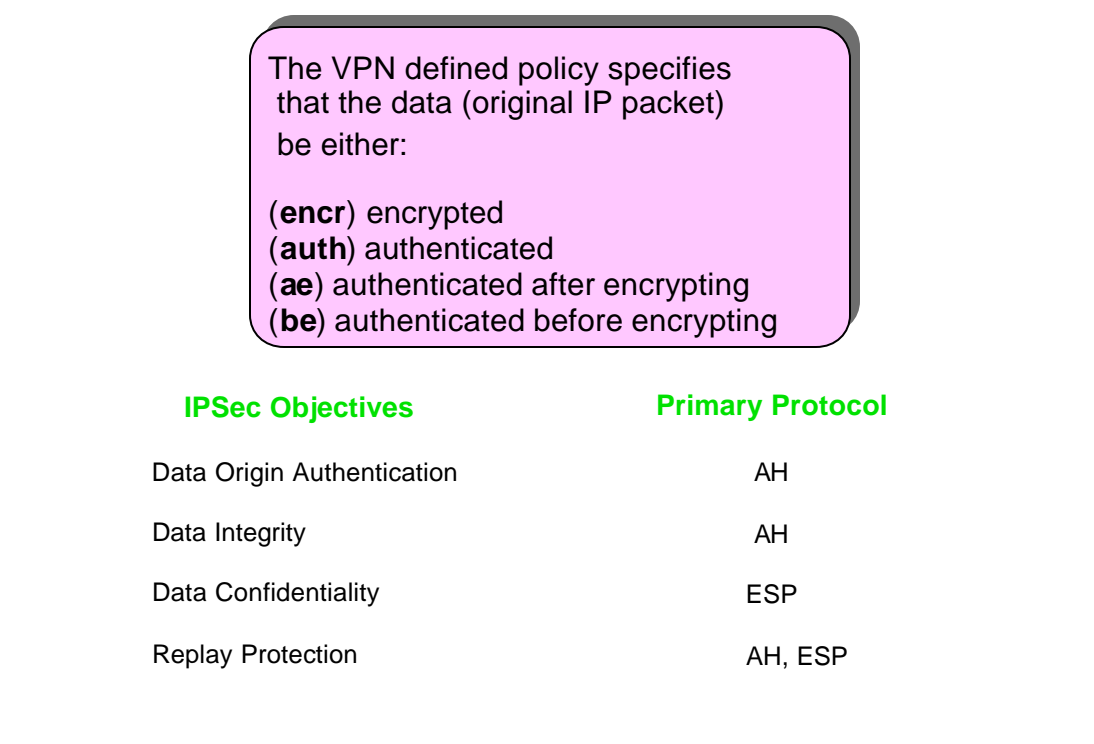

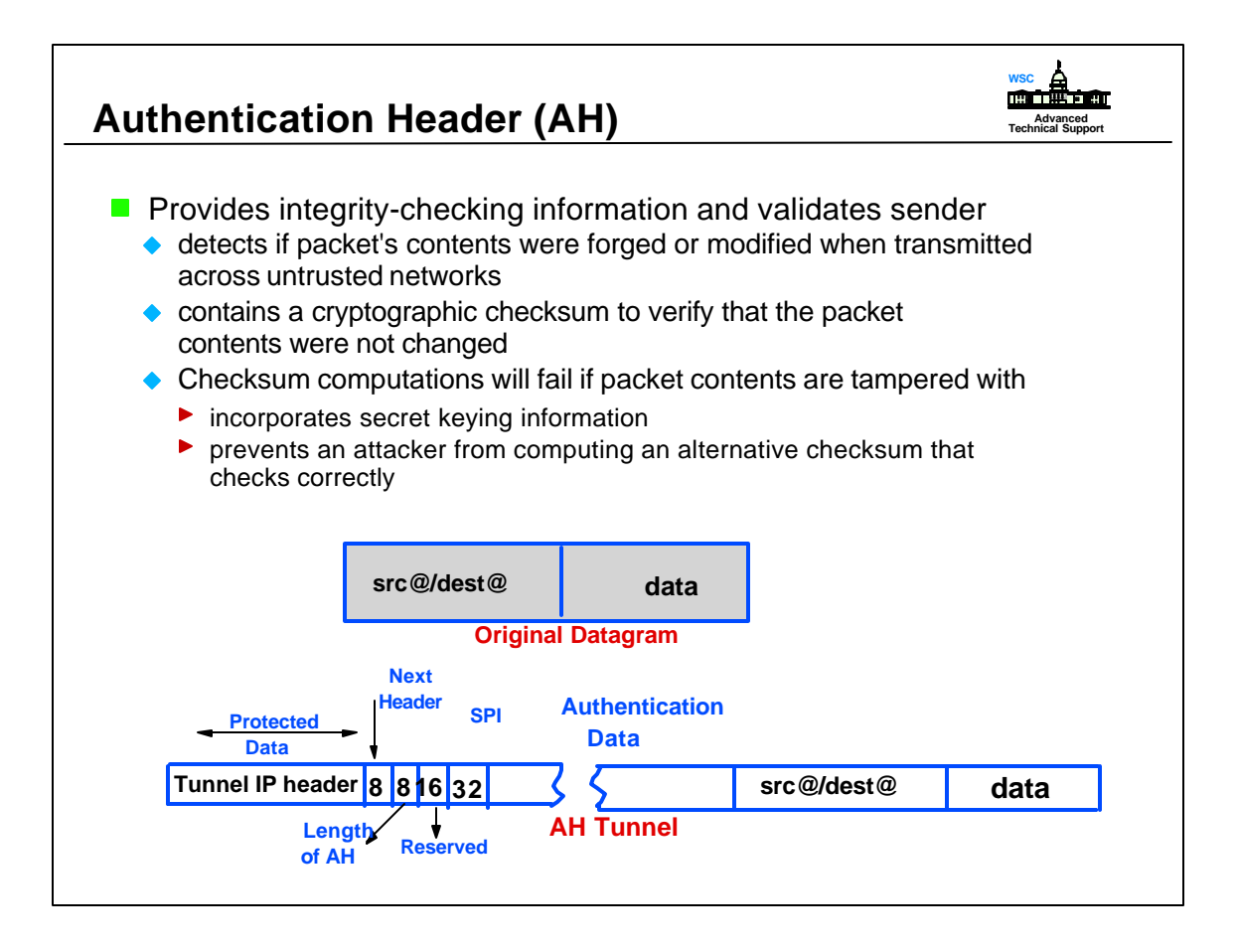

- ► The IPSec AH header is an IP packet that contains a cryptographic checksum for the packet's contents.
- AH is inserted into the packet between the IP headers and any subsequent packet contents.
- ► SPI Security Parameter Index is a numerical value that is used by hosts processing IPSec. The SPI identifies the crypto keys and procedures to use with the SPI.
- ► AH header format:
	- > first word identifies the type and location of the next protocol header
	- > the SPI tells the destination host which security association applies to this header
	- > rest of header is a multiple of 32-bit words that contains the cryptographic checksum

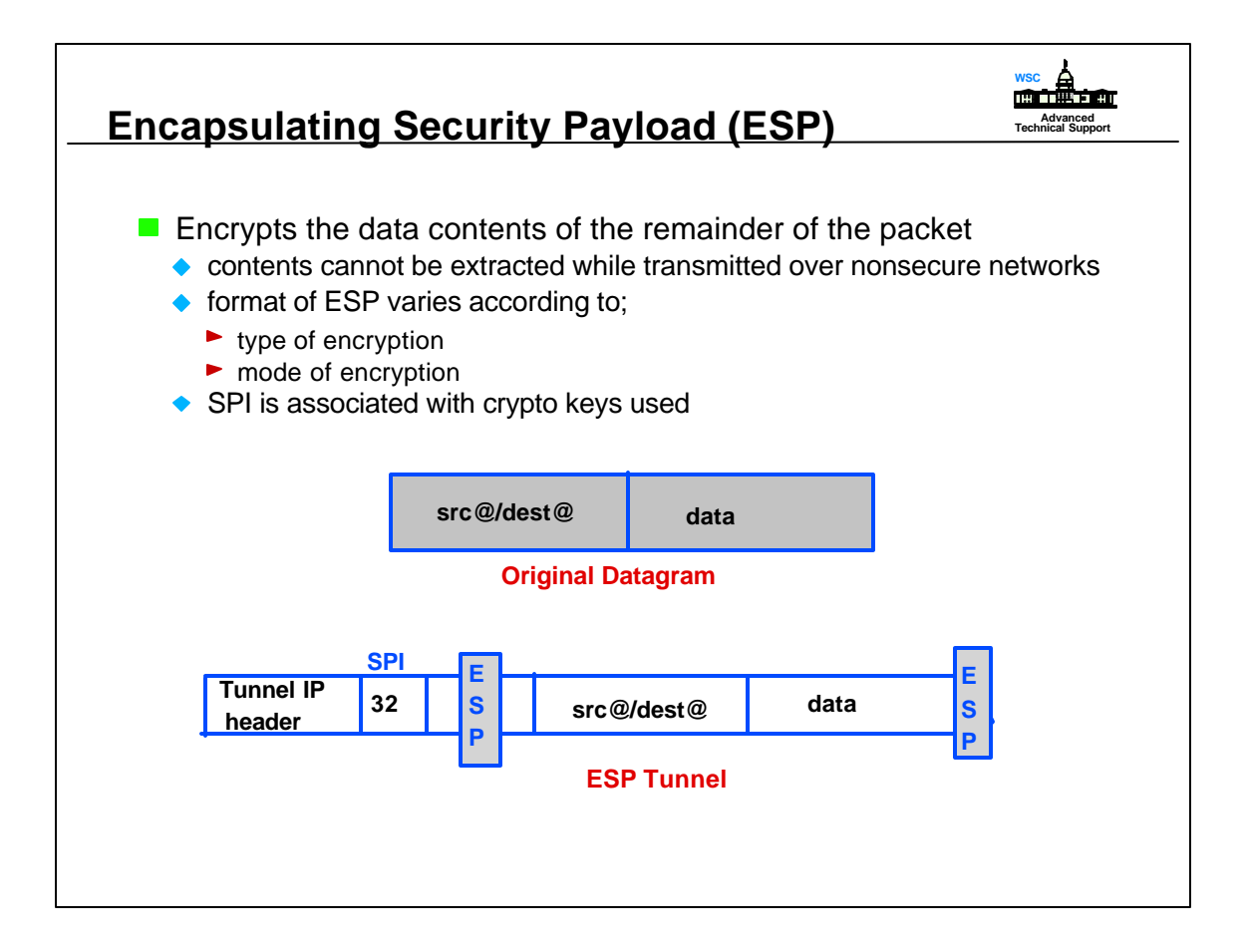

IPSec ESP processing includes transforming the protected data into an unreadable, encrypted form.

► The ESP consists of a 32-bit SPI field, followed by data with a format that depends on the encryption procedure being used. ESP incorporates all remaining data in the packet (any embedded headers or other fields, will not be processed until they have been decrypted at the receiving end).

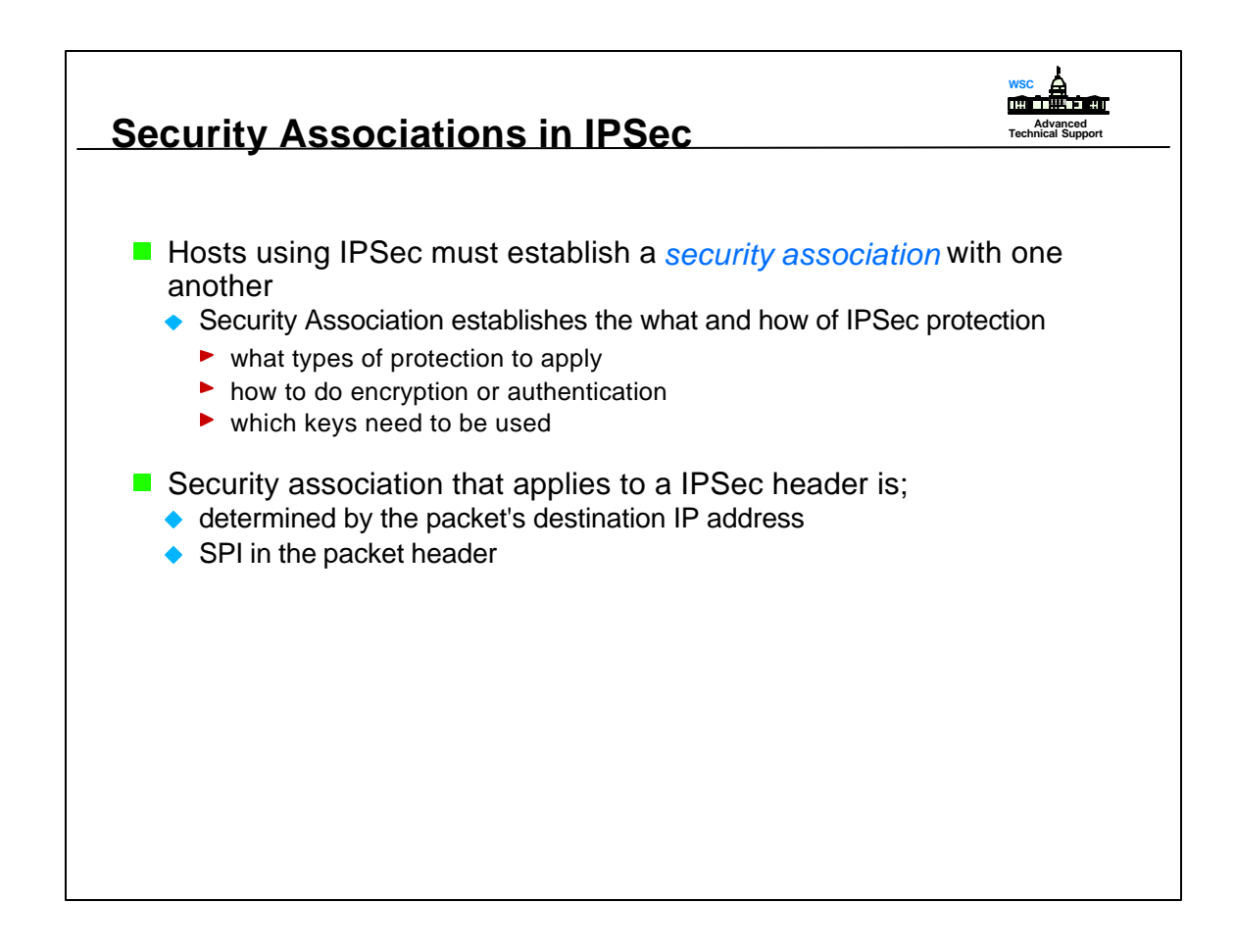

- ► For each SPI IPSec software maintains:
	- > crypto methods to be used by a specific SPI
	- > keys to be used by the crypto methods when processing traffic for a specific SPI
	- > the hosts or other entities associated with this traffic
- When IPSec protection is applied to an outgoing packet, it uses a security association belonging to the destination. The sending system applies the association's crypto method and key to the data to protect it, and inserts the association's SPI in the IPSec header.
- When a system processes the first IPSec header in an incoming packet, the SPI is used to identify that appropriate security association. The processing system applies the indicated crypto method to the header using the indicated key.
- If a header's SPI doesn't exist or the packet is invalid after processing, it is silently discarded. No indication is given to the sending host that the packet was rejected.

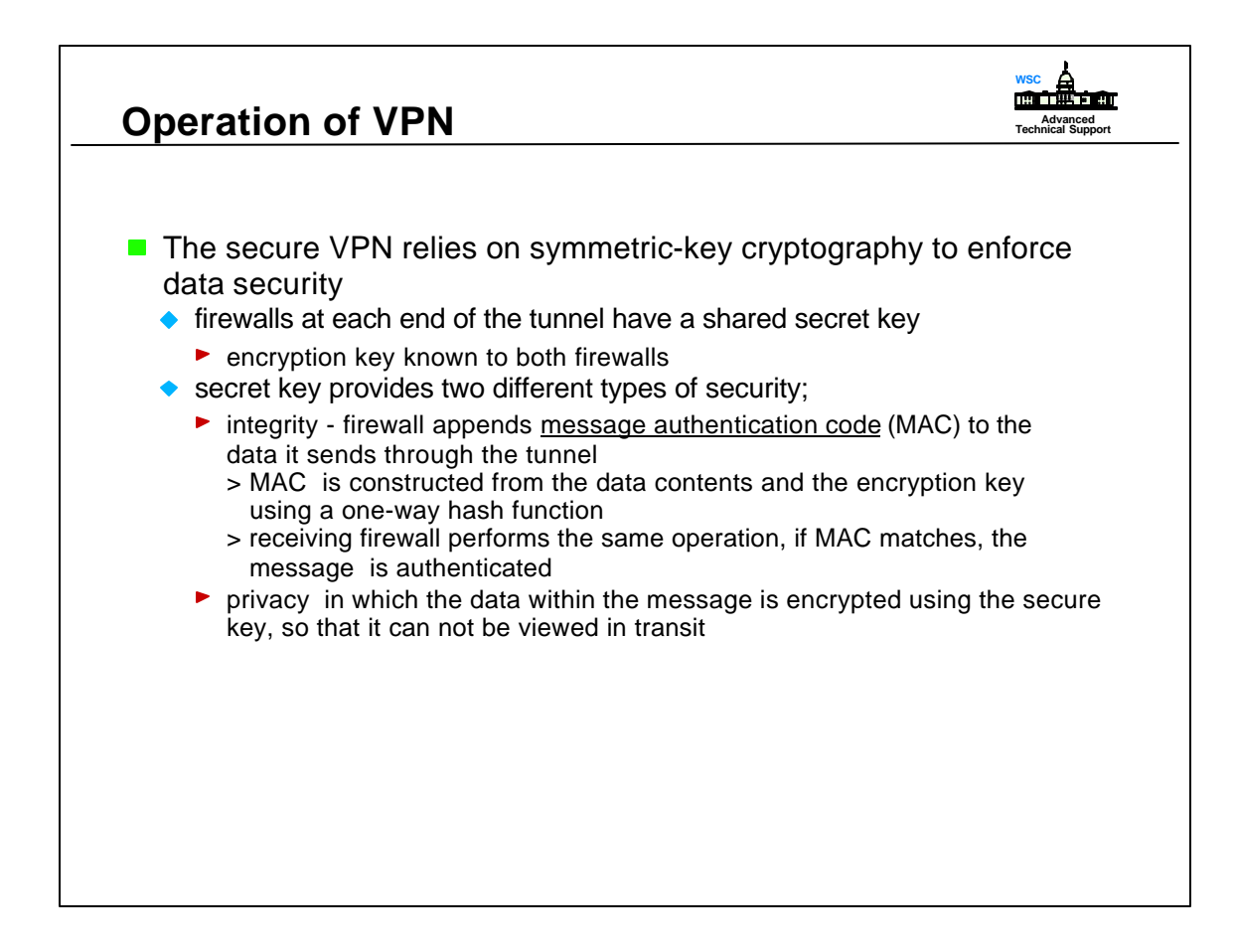

- Symmetric Key both sites have and use the same key
- Firewall takes message and secret key, runs it through an algorithm and creates the MAC.
- ► Hashing is a type of checksum and prevents anyone from seeing the original text.
- Authentication and encryption can be used independently. Each tunnel may utilize different features.
- Multiple tunnels may exist between the same nodes which might be useful for different encryption and authentication choices.

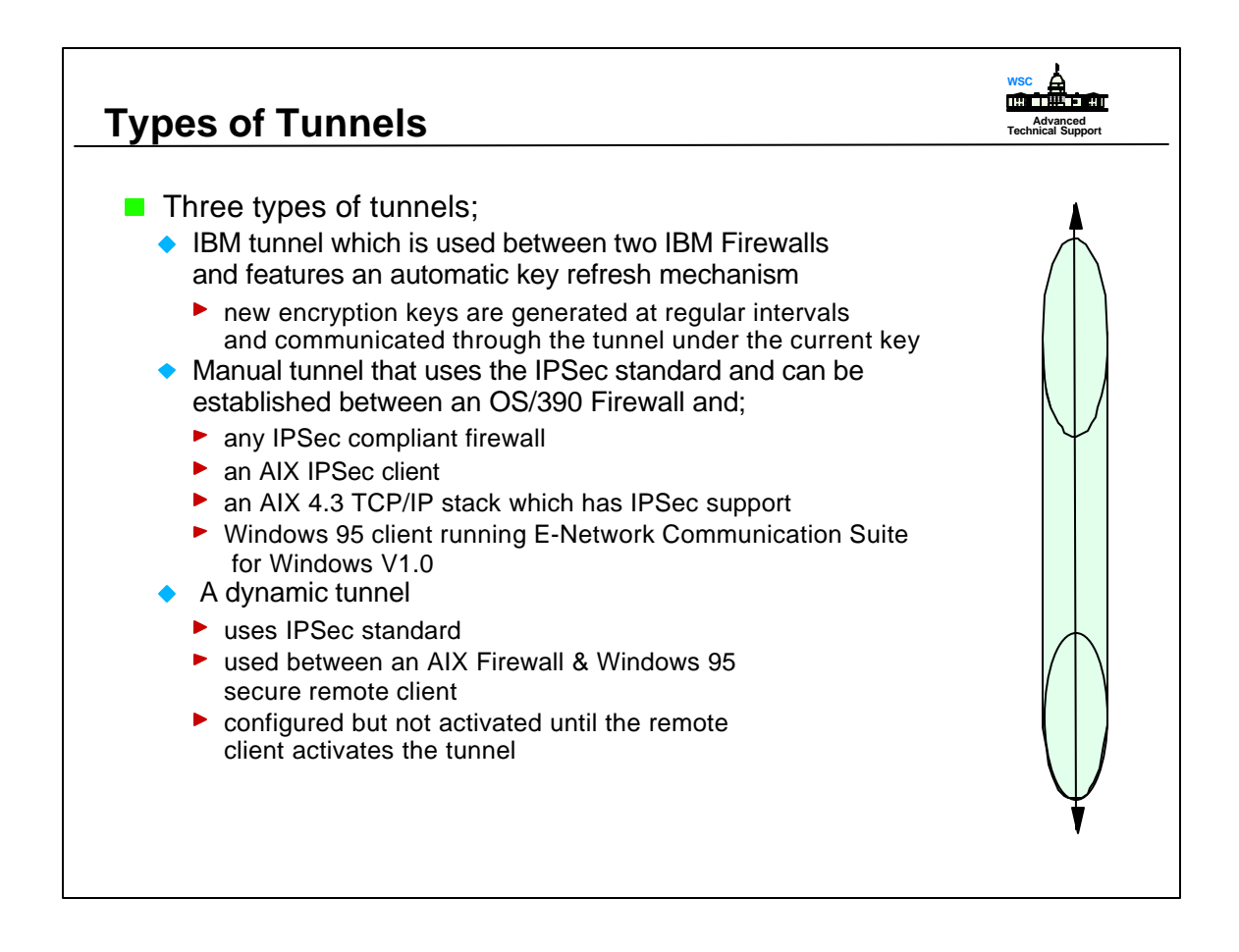

- E-Network Communication Suite for Windows V1.0 was tested with OS/390 Firewall Technologies.
- AIX IPSec client is supplied with IBM Firewall 3.1 for AIX. A IPSec client can establish a manual tunnel with any IPSec compliant host.
- Manual tunnels currently do not support any key refresh mechanism. When using a manual tunnel, it is necessary to inhibit key updates.

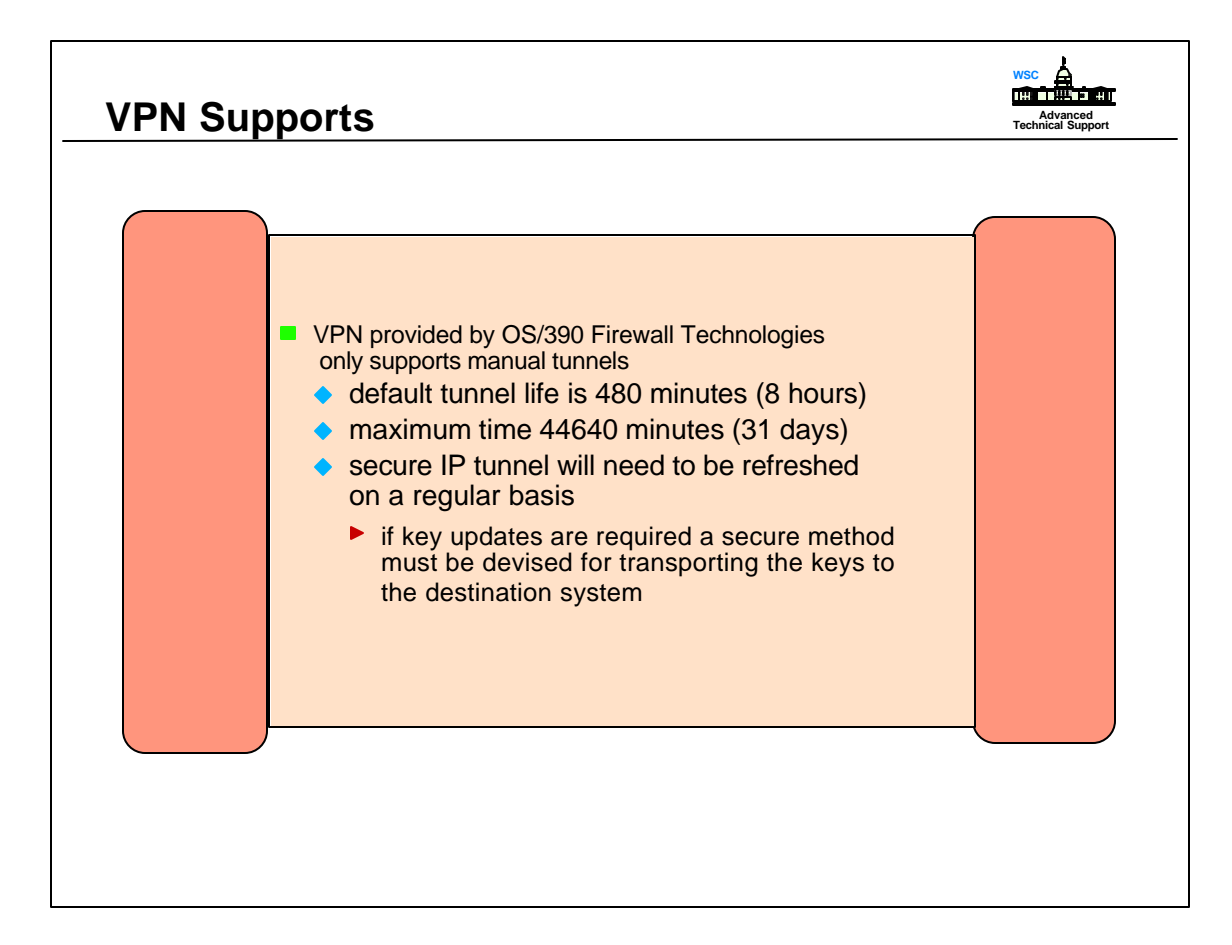

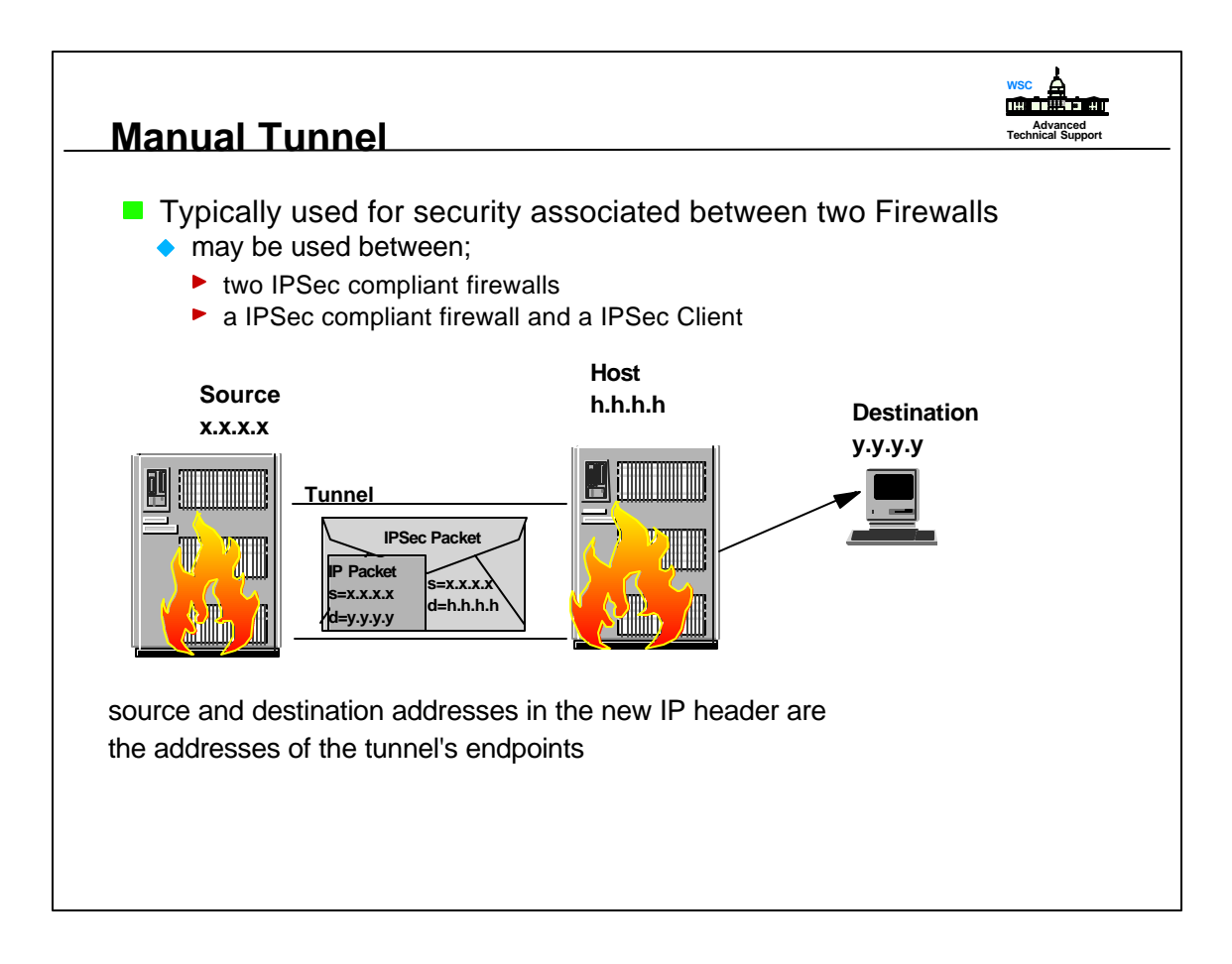

- A tunnel protects the entire IP packet by enclosing it within an IPSec packet.
- New IP header is attached at the beginning of the IPSec packet to form a new IP packet.
- Source and destination may be different from the enclosed packet.

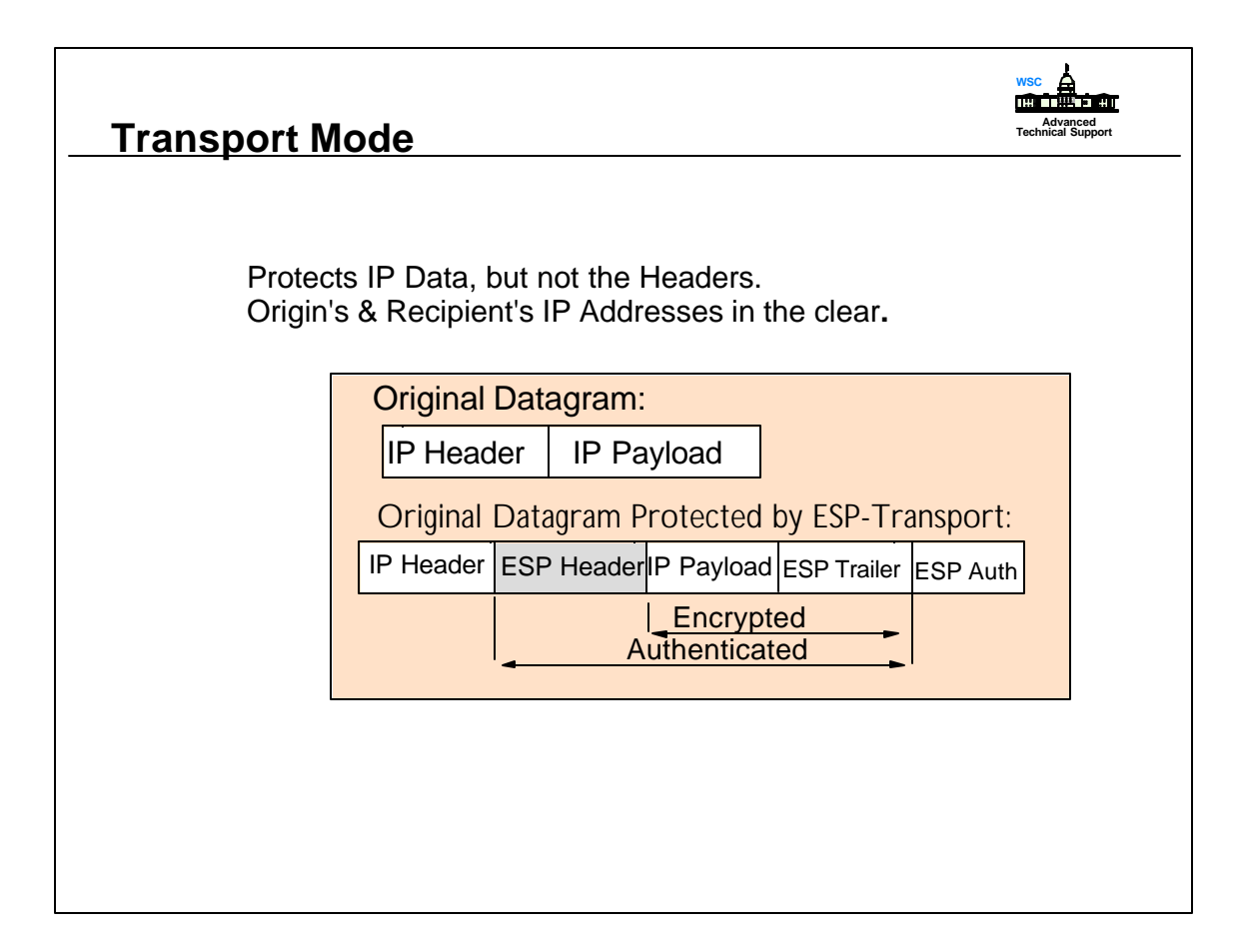

- ► Transport tunnels protects only the transport-layer packet (UDP or TCP) inside an IP packet
- IP protocol header is separated from the transport-layer packet
- Transport-layer packet is enclosed in an IPSec packet
- IP header is attached to the IPSec packet, forming new IP packet length, protocol and header checksum fields in the IP header are modified accordingly

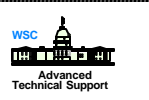

### **Tunnel Mode**

Protects Entire Packet: Original IP Data, Original IP Headers, ESP Header

# **Original Datagram Protected by ESP-Tunnel**

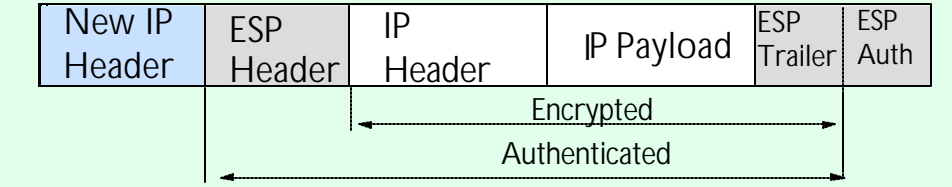

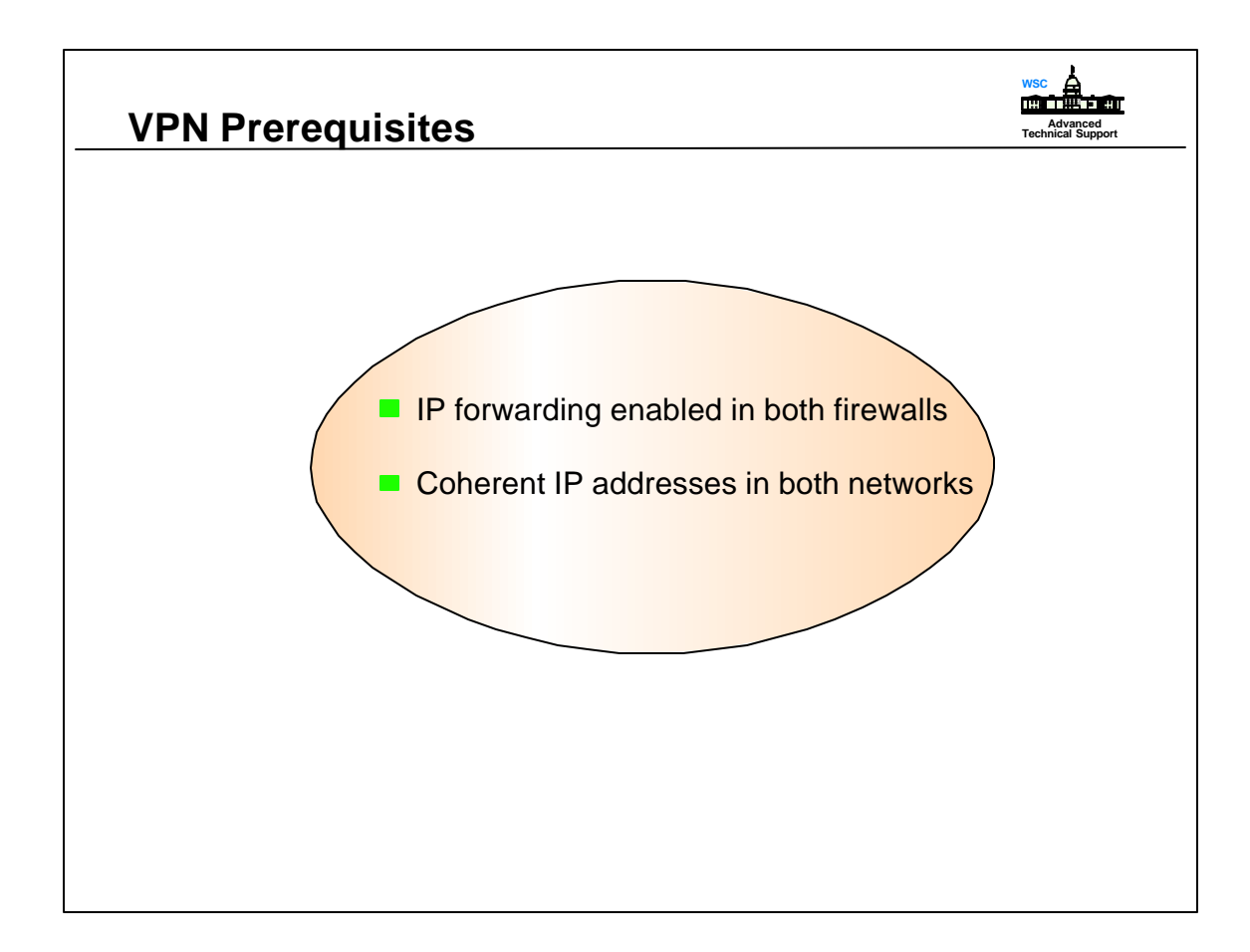

- IP forwarding is determined in the TCP/IP profile. If the profile has the parameter NOFWD specified, it must be removed. IP forwarding is the default.
- IP Forwarding is handled by routers. The router will process each IP datagram separately. A packet traveling through the Internet will be forwarded by several routers until it reaches it's final destination.

# **<u>VPN Configuration</u>**

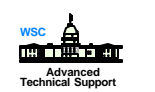

- $\blacksquare$  To configure tunnels;
	- ◆ Local Host
		- 1. create firewall network objects
		- 2. add tunnel definition
		- 3. export the tunnel definition to a set of files
		- 4. transfer the tunnel definition files to the partner tunnel
		- 5. define filter rules and services for VPN
		- 6. add connection definitions
	- ◆ Remote Host
		- 7. import the tunnel definition in the remote firewall
		- 8. repeat 1,5,6 at remote firewall
	- ◆ Both Hosts
		- 9. activate rulesets at both ends
		- 10. activate tunnel at both ends
		- 11. refresh the tunnel when session key has expired

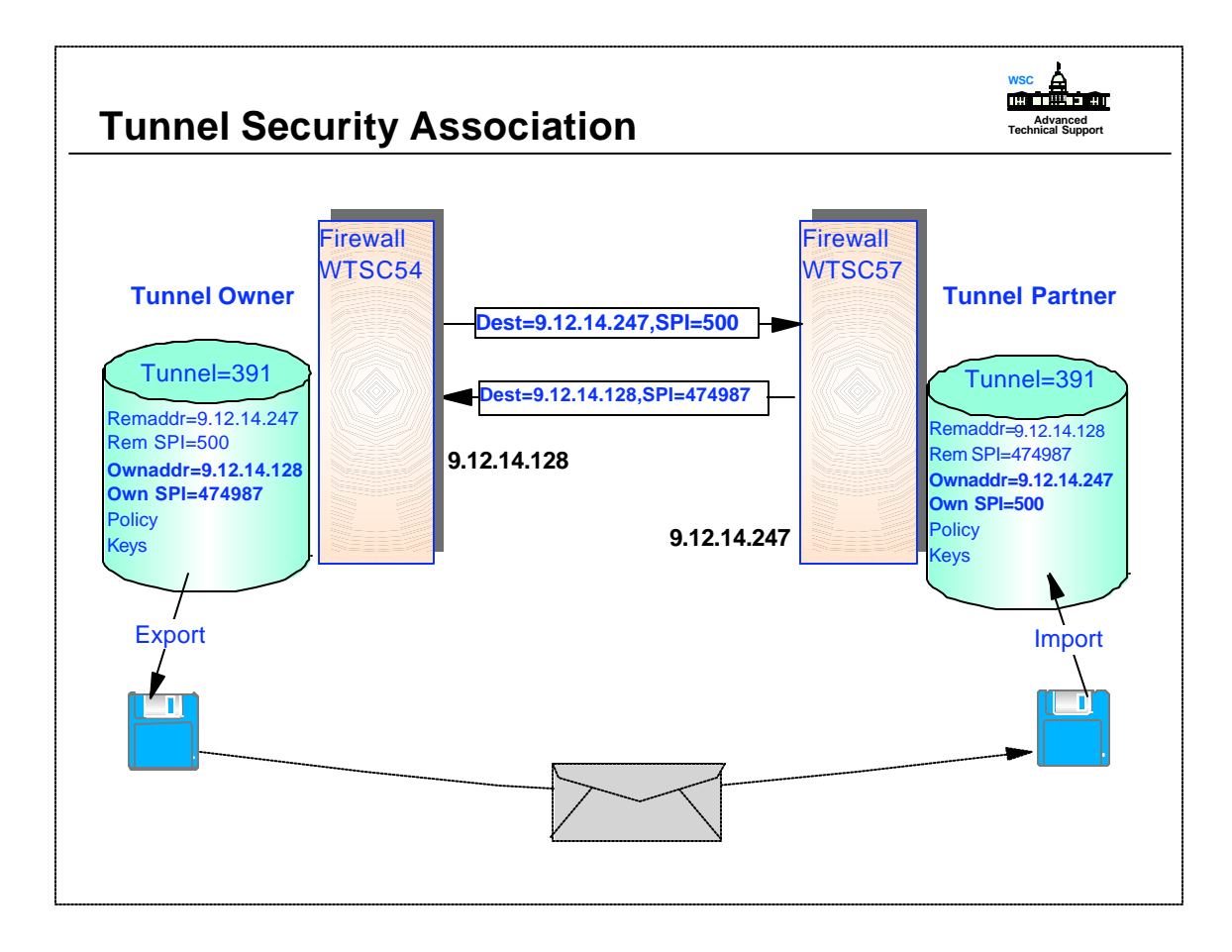

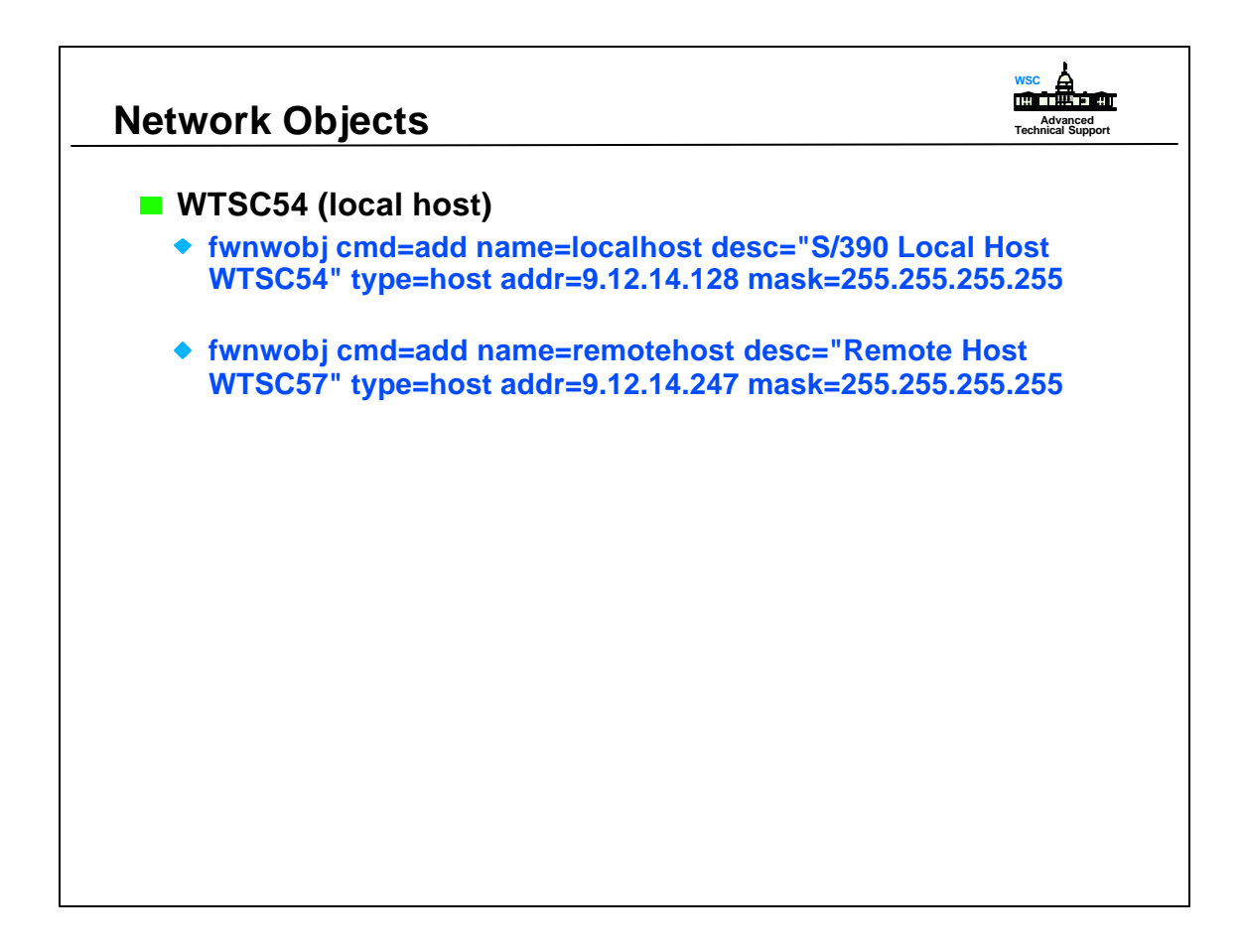

- Network objects define the address for the endpoints of the tunnel and the type.
- IP tunnels are secure logical connections between two machines. They provide security in the form of authentication and encryption for the data passing through them. This requires that machines at each end of the tunnel share a secret key

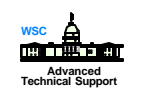

## **Tunnel Definition**

#### **fwtunnl cmd=add tunnel=391 type=manual addr=9.12.14.128 remaddr=9.12.14.247 policy=auth algorithm=KEYED\_MD5 spi=500 timeout=480**

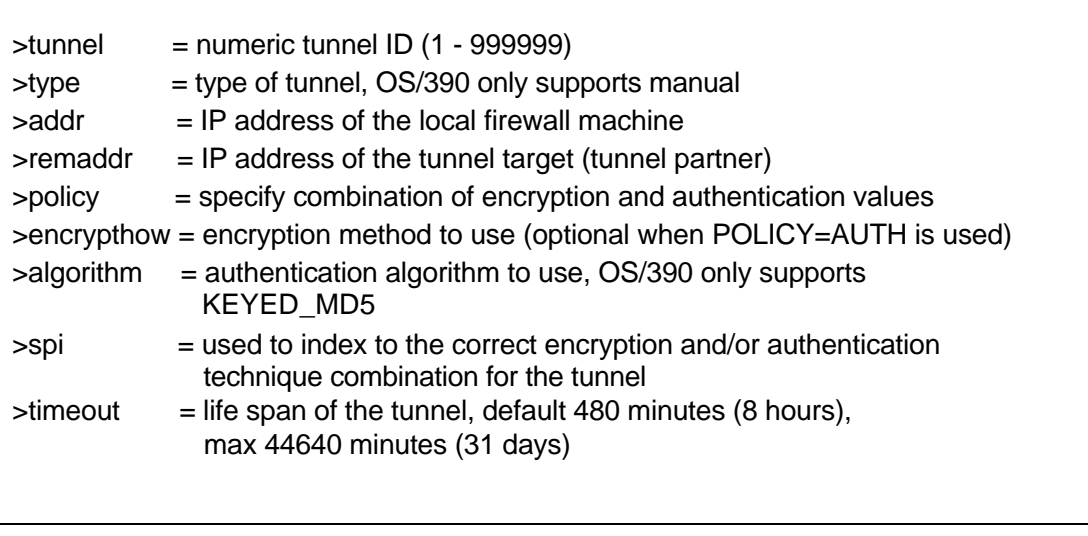

- OS/390 Firewall Technologies will use hardware encryption services if available, if not the processing will be performed in software.
- ► Policy allowed;
	- > authenticate after encrypting
	- > authenticate before encrypting
	- > authenticate
	- > encrypt
- Authenticate after encrypting: authentication header protocol is seen so filter rules for AH are needed.
- Authenticate before encryption: encryption header protocol is seen so filter rules for ESP are needed.
- ► Encryption methods allowed are;
	- > CDMF (masking)
	- > DES 56 bit with 32 bit initialization vector
	- > DES 56 bit with 64 bit initialization vector
	- ( DES option is valid only for the US and Canada)

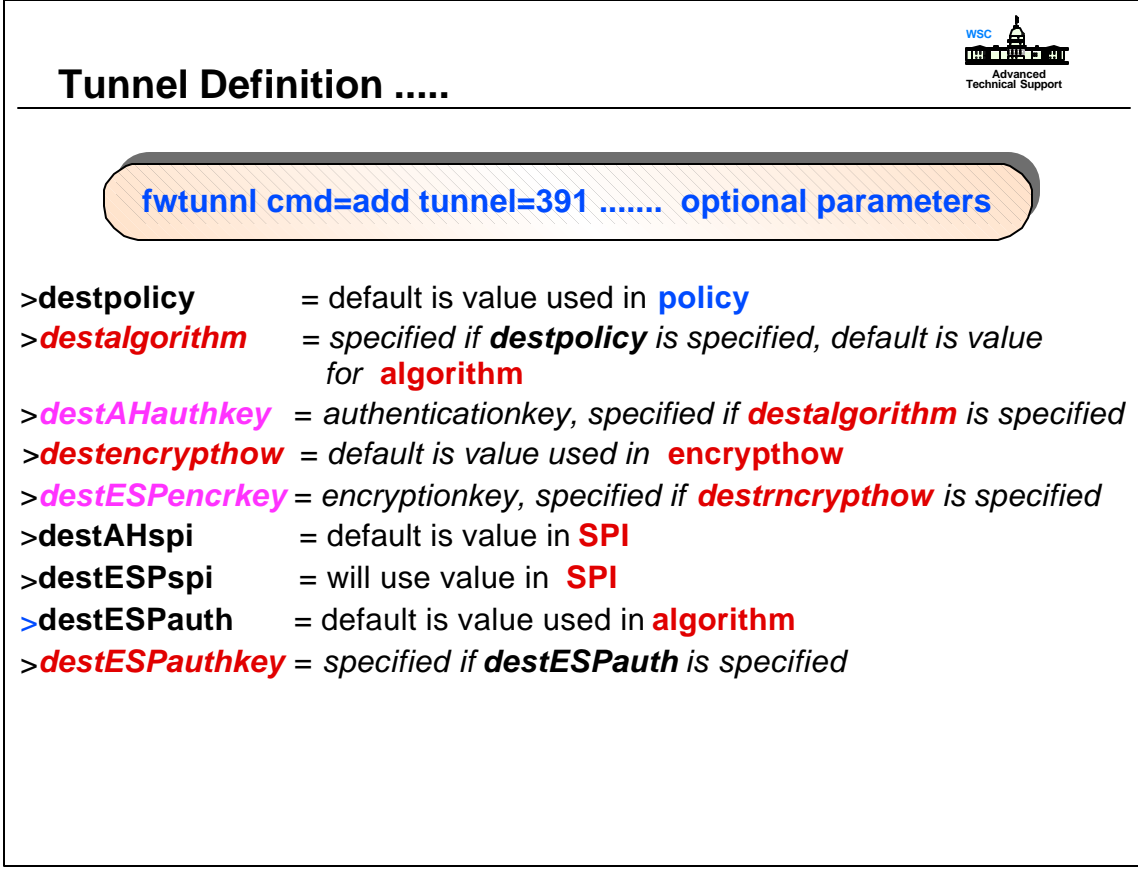

- All of these parms are optional and in some cases when they are not specified the system will generated the needed value. This offers an advantage because some keys generated by humans are considered from a mathamatical viewpoint, to be weak keys.
- These options provide the tunnel partners more options. One partner may want to send everything encrypted when the other partner may only want or need to send data authentication.

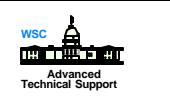

## **Tunnel Definition .....**

**fwtunnl cmd=add tunnel=391 ....... optional parameters**

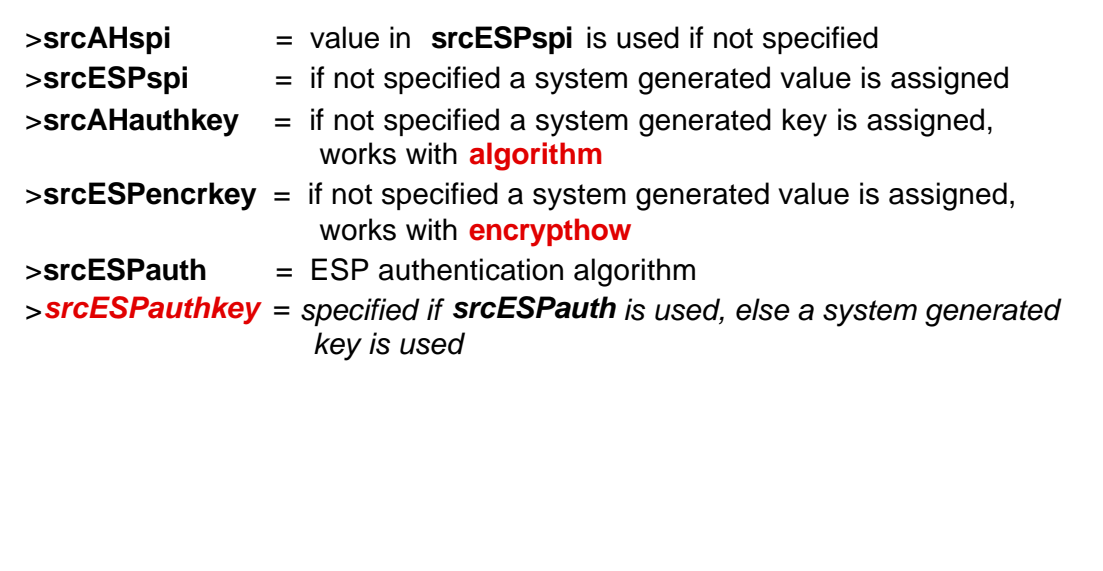

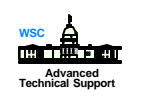

**Tunnel Definition .....** 

**fwtunnl cmd=add tunnel=391 ....... optional parameters**

>**newheader** = specifies what RFCs the AH and ESP headers conform to yes = RFCs 2401-2406 and 2410 no = RFCs 1825-1829 default depends on tunnel algorithms specified >**replay** = monitors incoming IP packets to ensure that the system does not receive identical or old packets. Valid only when new header format is specified >**mode** = operational mode of the tunnel (transport or tunnel), default is tunnel

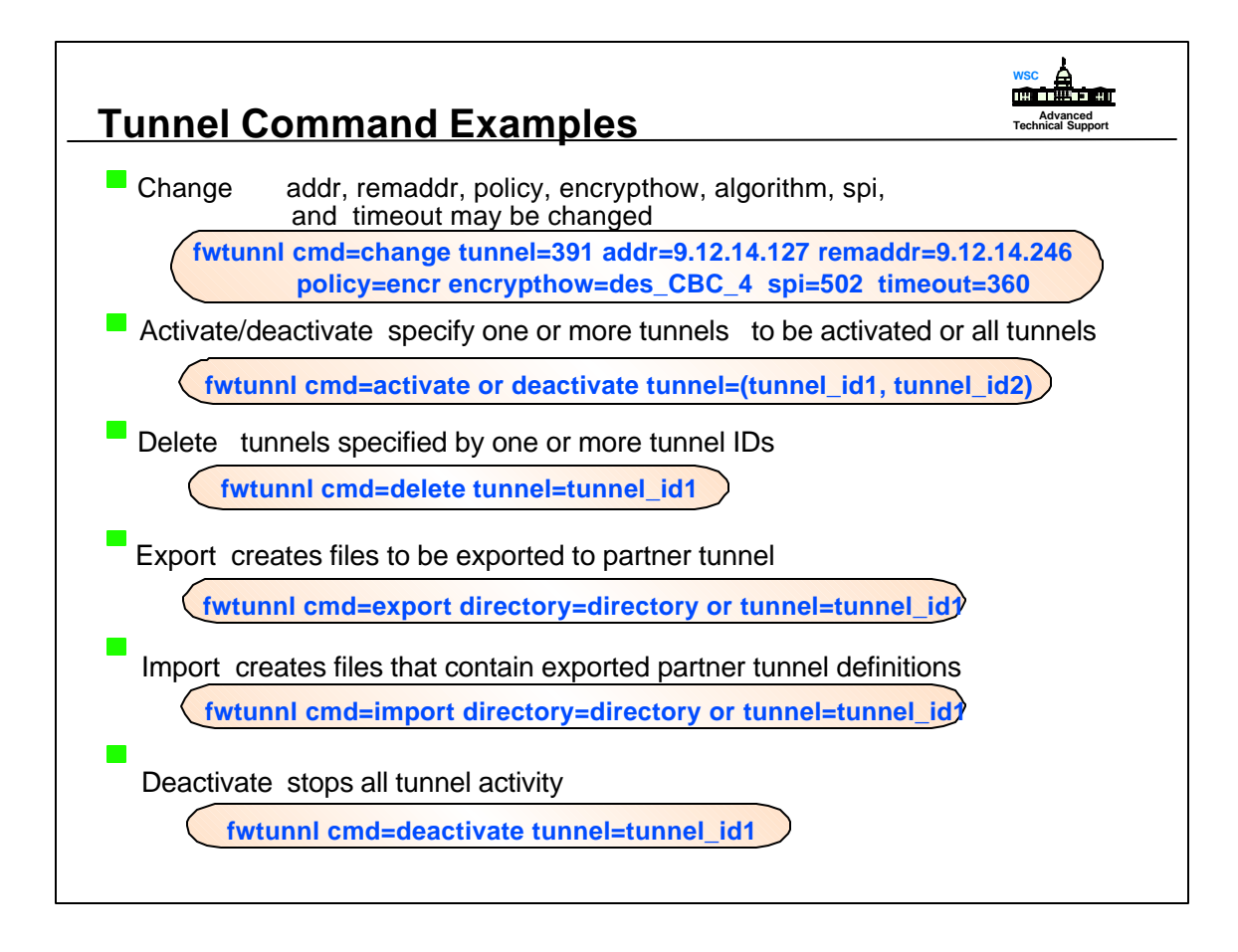

- When commands are entered they could be in a shell script which could be executed or if they are entered from the command line in OMVS use the '\' continuation character if command is too long to fit on one line.
- For examples of shell scripts reference the appendix in the OS/390 Firewall redbook.

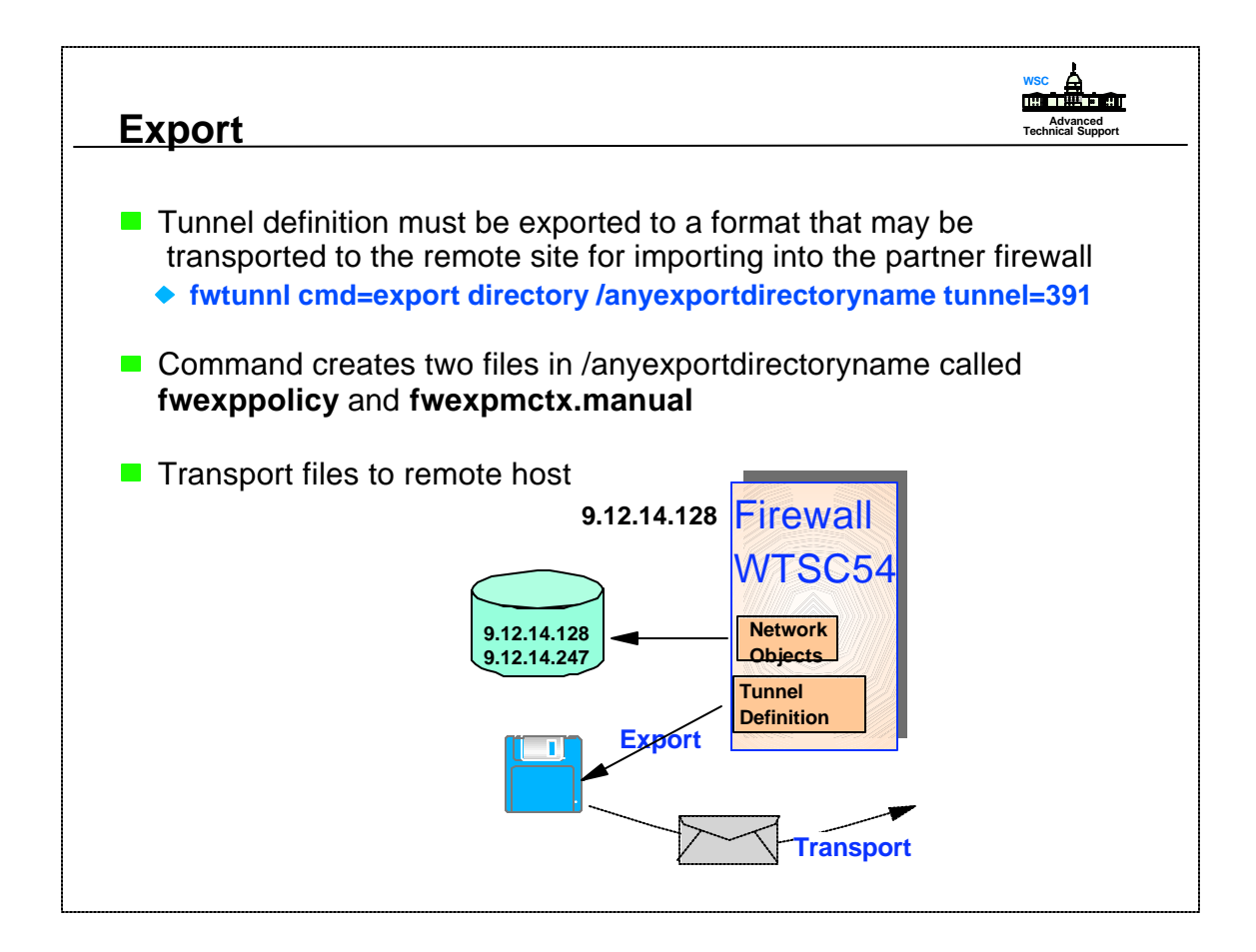

- When doing the export the tunnel number must be specified and it should be the same number used in the Tunnel definition command.
- Sending the export file should be done with care since the files contain the secret keys that will be shared between the tunnel partners.
- If a secure method exist to transmit the files (e.g. encryption) you may choose to use that method. Or installations may choose to copy the files to some media (disk, tape, etc) and have it delivered.

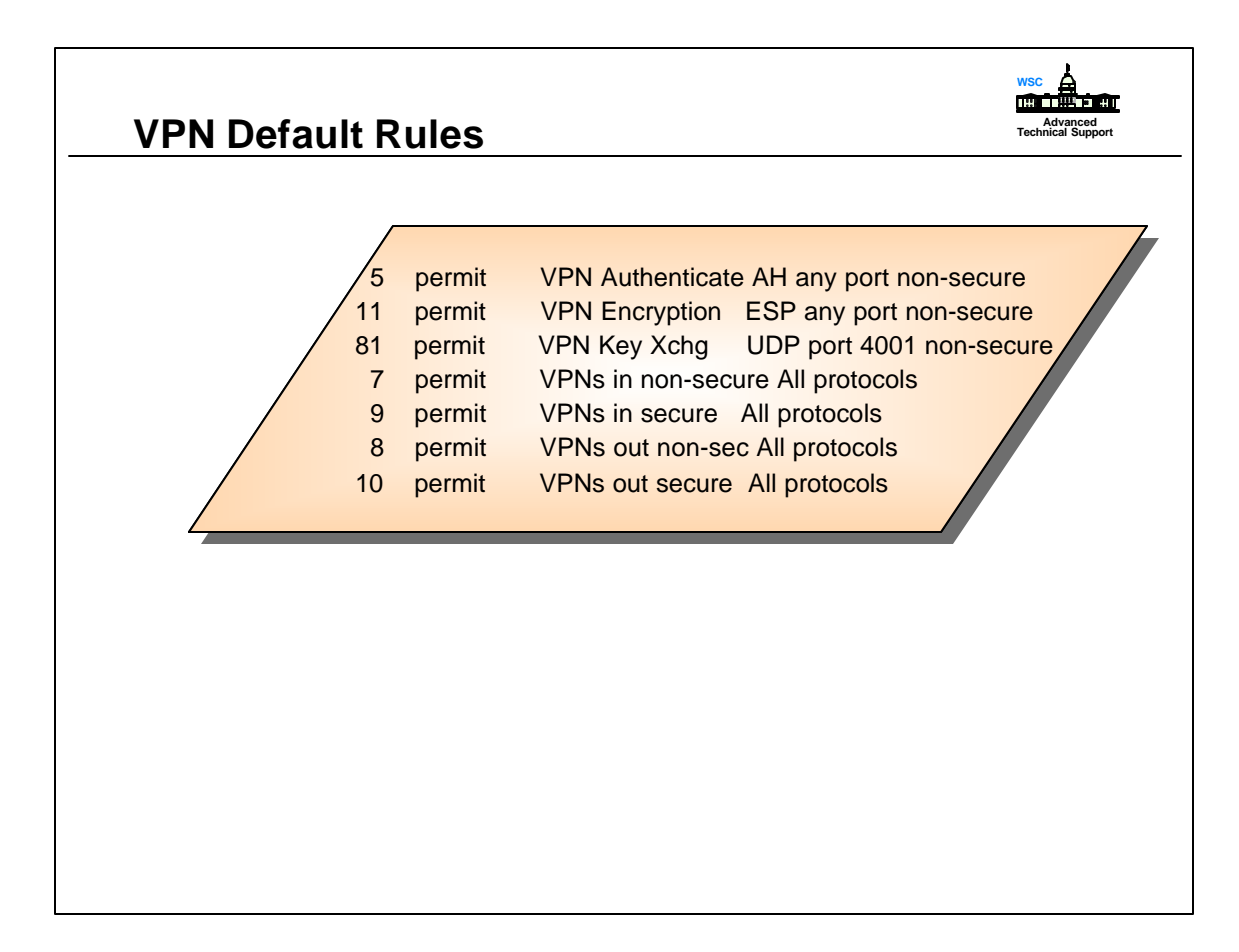

► These are the default rules supplied with Firewall Technologies that a customer may want to use. The defaults can be used, or a customer may want to recreate a default rule if they want to turn logging on. These rules do not have to be used, a customer may create the filter rules that fit their environment.

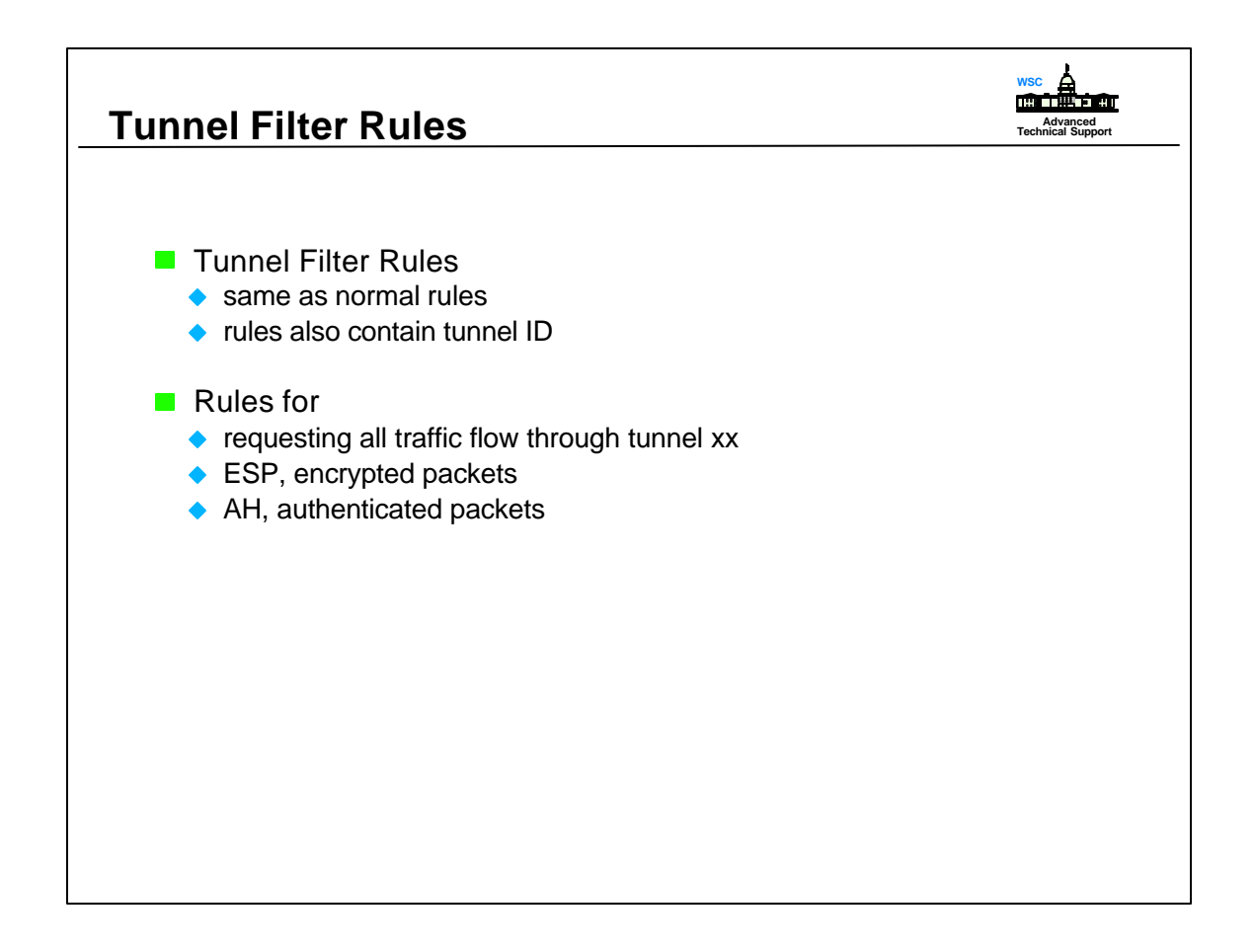

- Tunnel rules are like regular filter rules in that they both contain source, target, protocol, ports and port operations. A tunnel rule will also contain a tunnel ID. When a packet is transferred, the OS/390 Firewall Technologies will search the filter rules, if one matches and this rule has a tunnel ID, the packet will be sent according to the authentication/encryption rules specified in this specific tunnel.
- The filter rules must be defined in both tunnel partners.

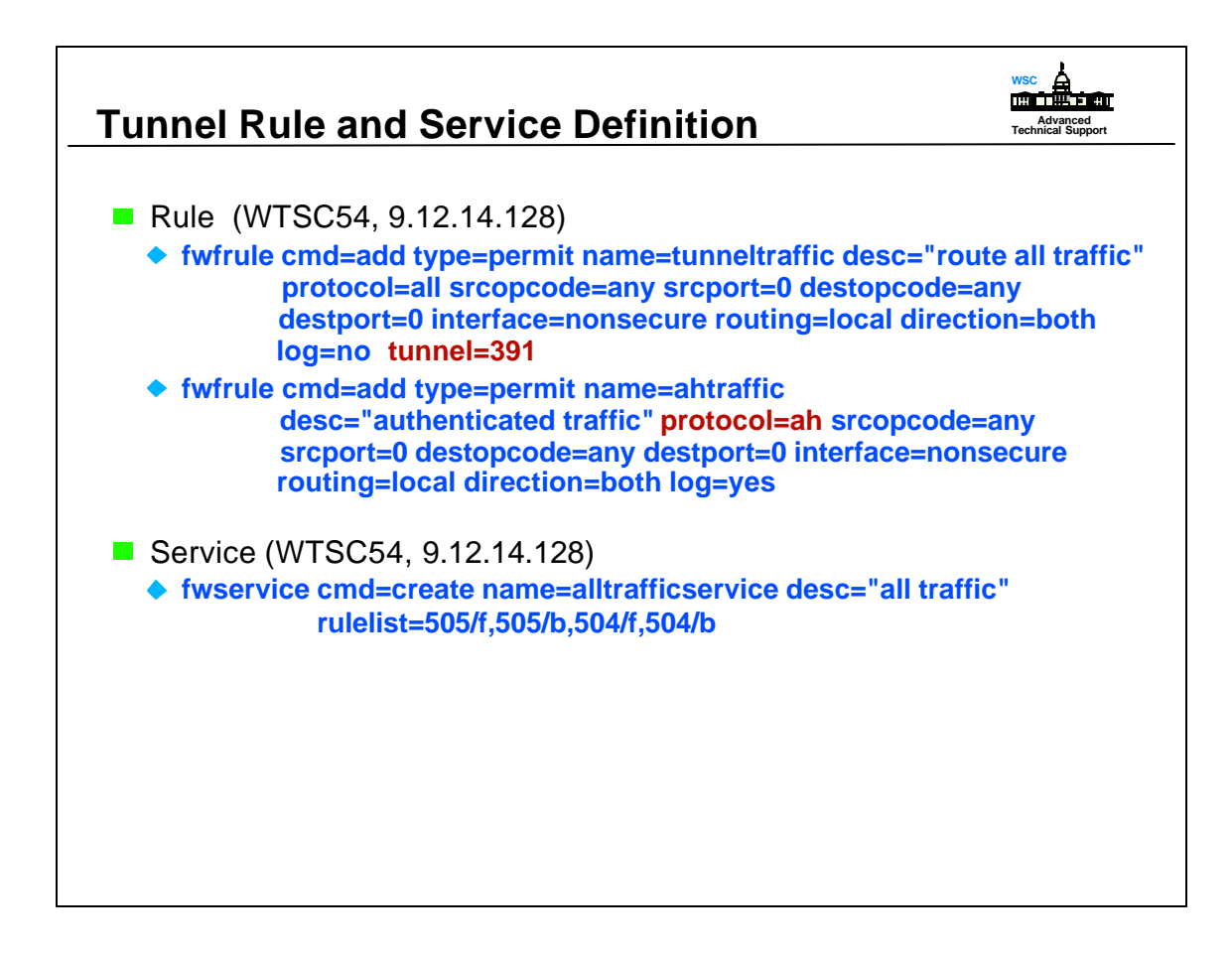

- Assume the rule for requesting all traffic flow through tunnel **391** was given **ID 504** and the authentication rule was given **ID 505** on system **WTSC54**.
- ► The order of the filter rules is important, the rules associated with the IPSec protocol should always be placed at the beginning of the list. Use fwservice cmd=move to arrange the order of rules.

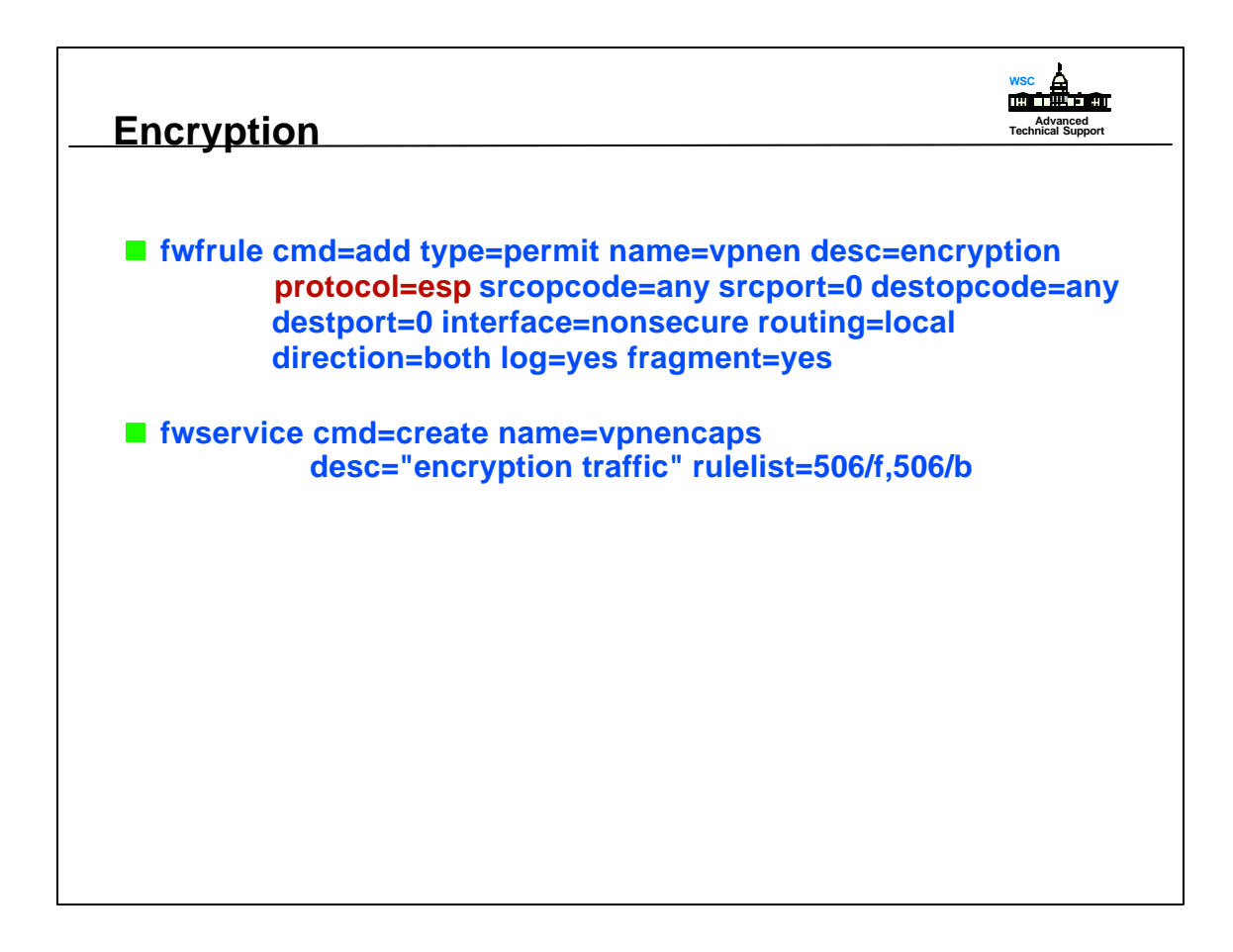

If encryption was used, both systems would require a rule to handle encrypted traffic. Assuming the system generated ID 506 for the encryption rule, the encryption service would be defined associating the rule with the service.

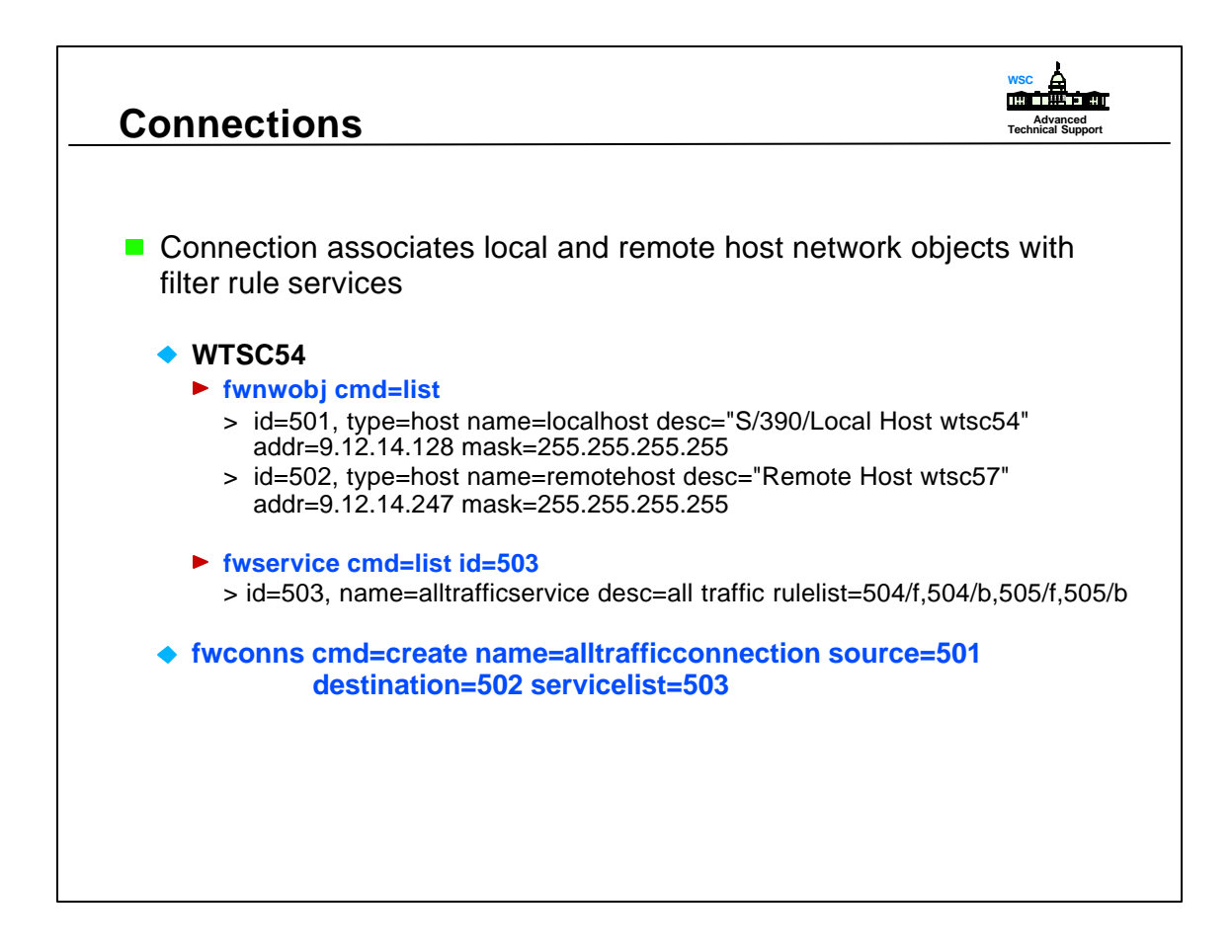

By listing the network objects and services we find the ID numbers associated with the entries. The ID numbers are then used in the connection command and the system **WTSC54** has now completed it's tunnel setup.

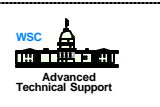

### **Tunnel Review**

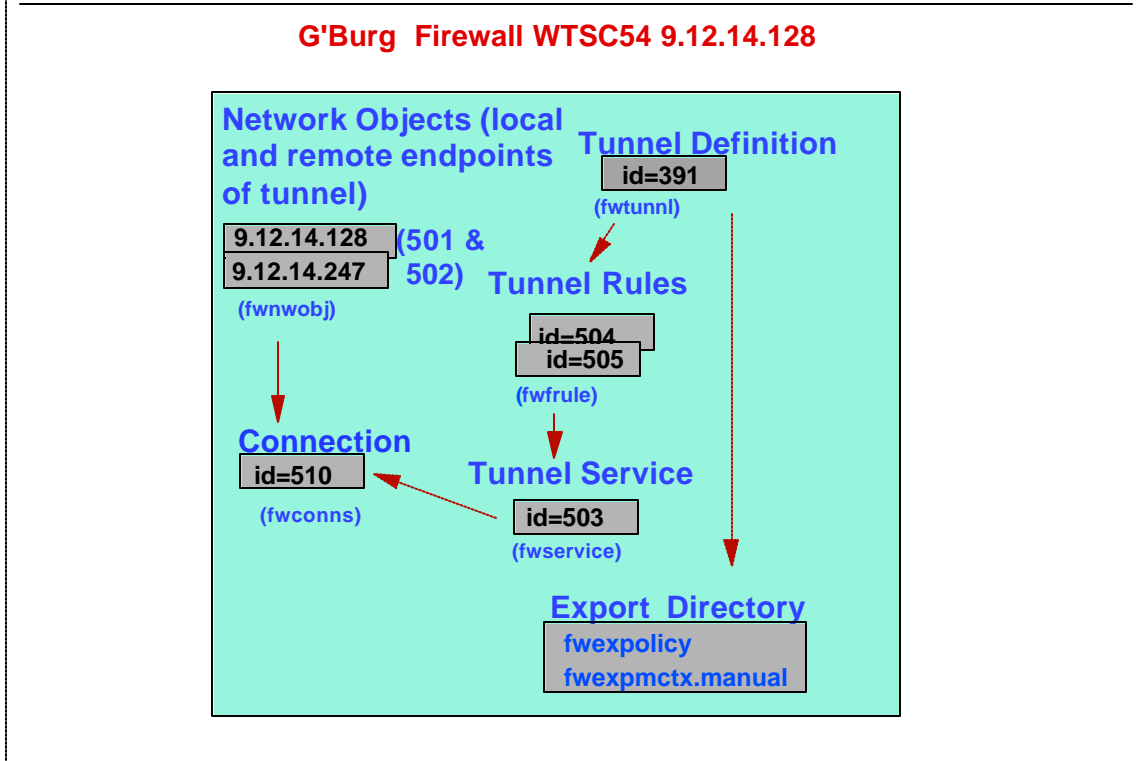

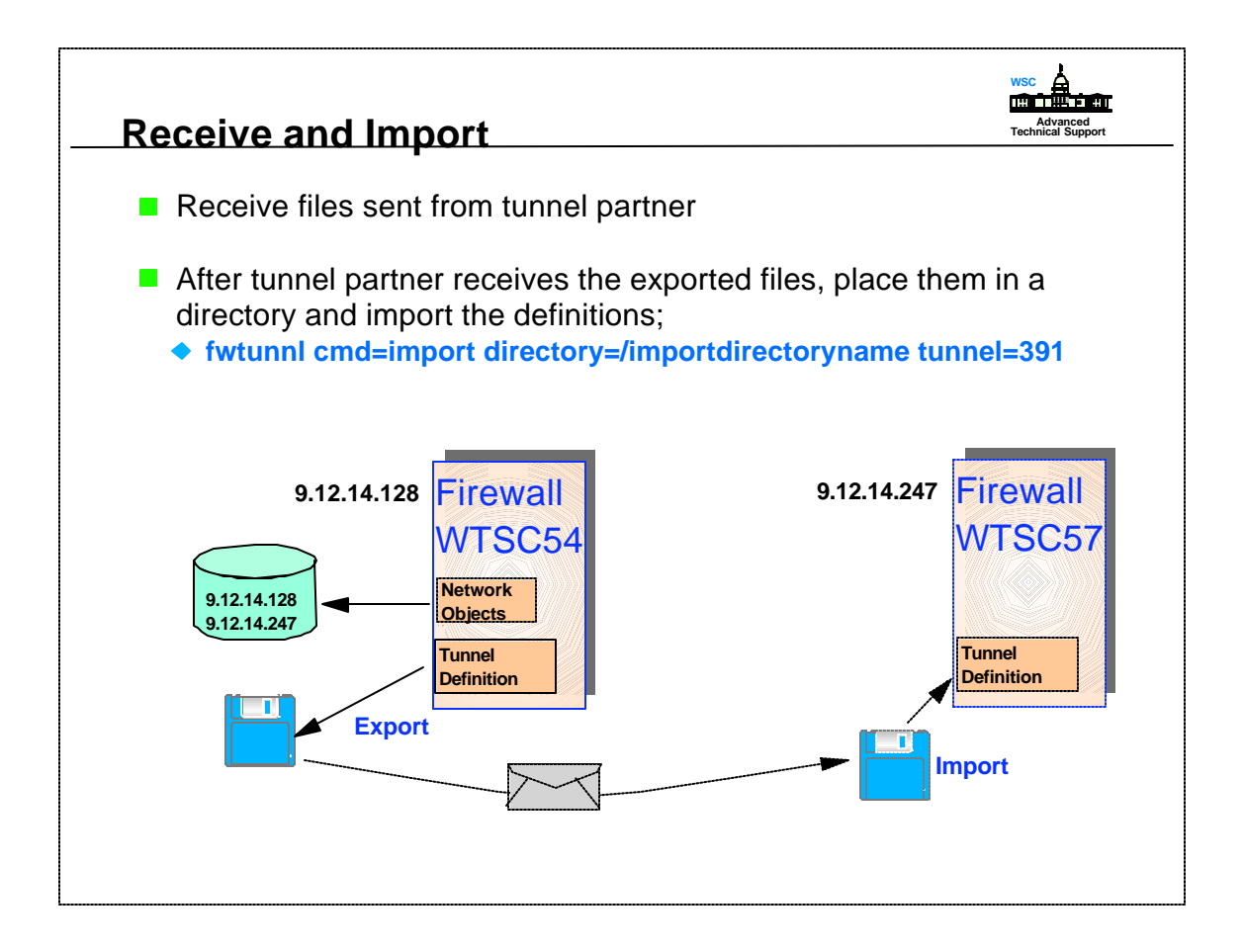

- From system **WTSC57**, 9.12.14.247 receive the files and import them to a directory specifying the same tunnel ID that **WTSC54** used.
- If files are imported to an AIX firewall, rename the **fwexppolicy** file to **fwexppolicy.3.1**. If the definition was created on AIX and exported to OS/390 the file **fwexppolicy.3.1** has to be renamed to **fwexppolicy**.

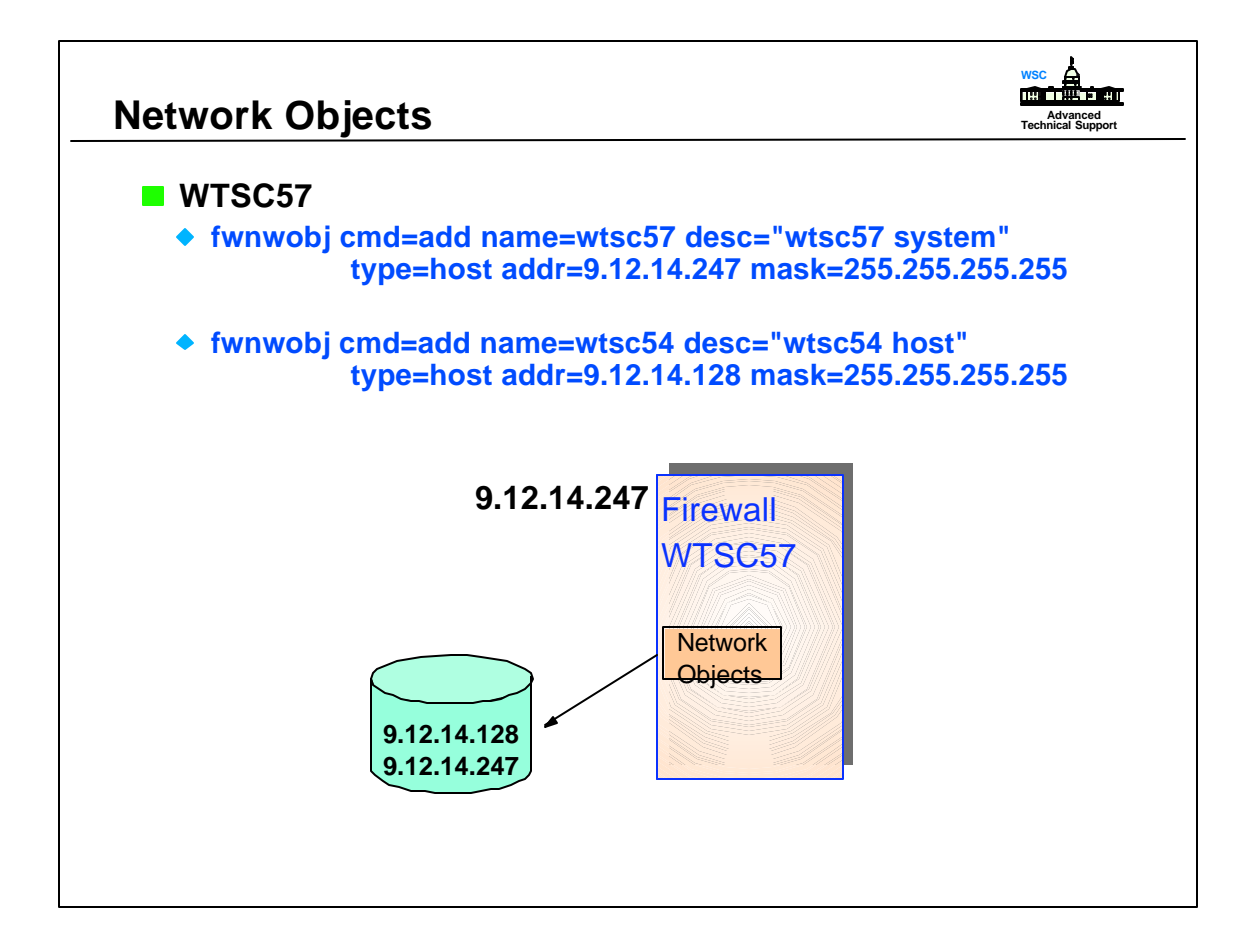

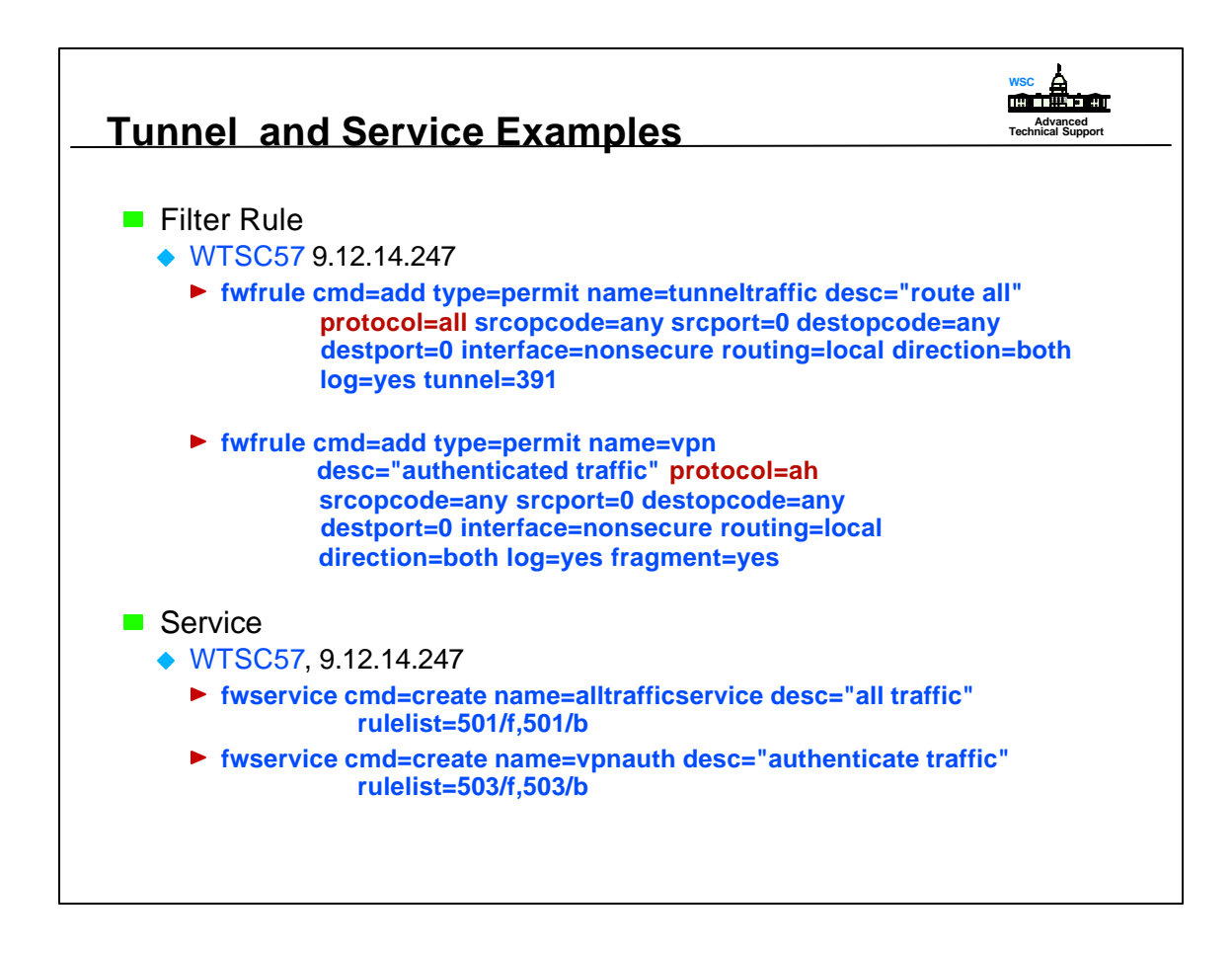

System **WTSC54 and WTSC57** now have rules that request all traffic flow through tunnel 391 and rules for handling authenticated traffic.

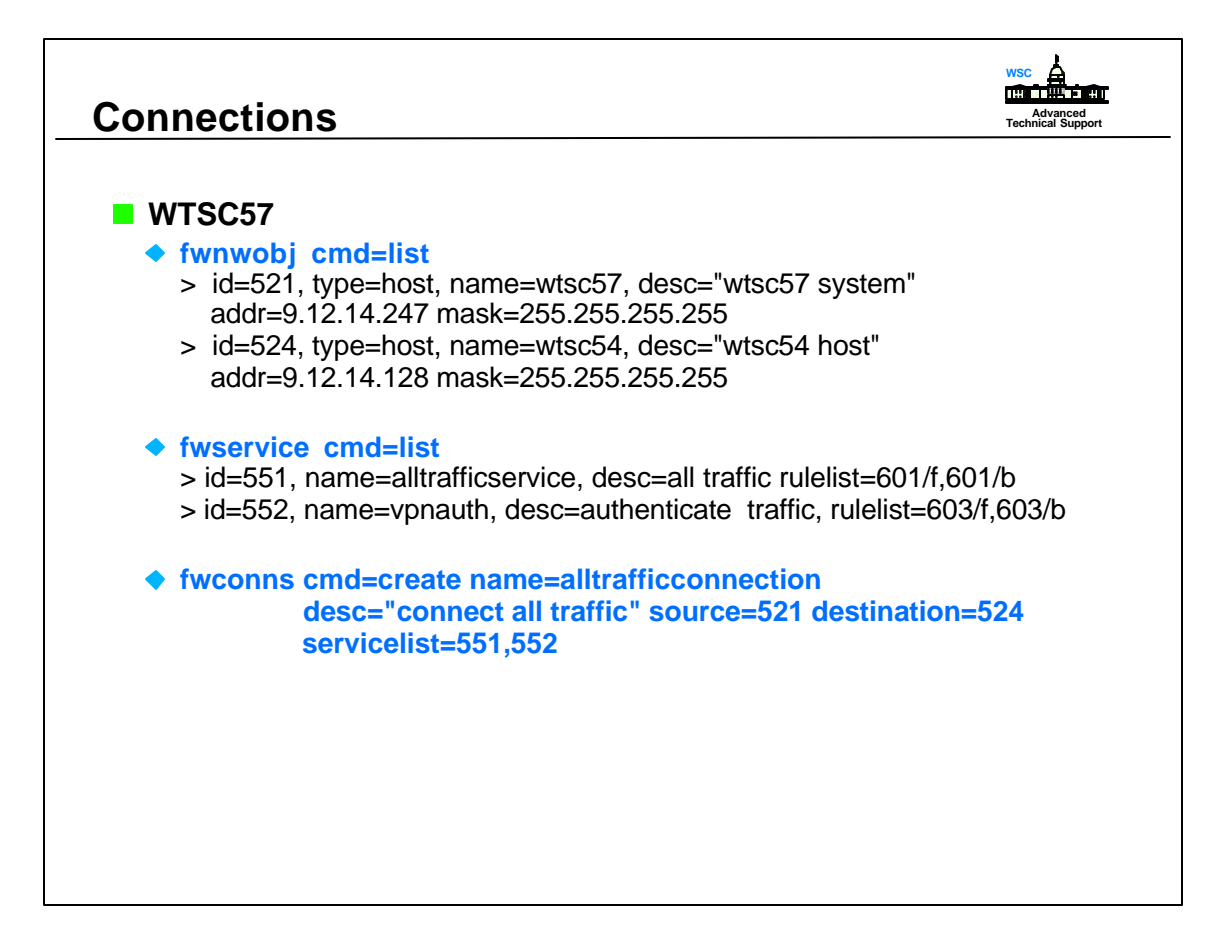

► WTSC57 completes it's tunnel setup by entering the connection definitions.

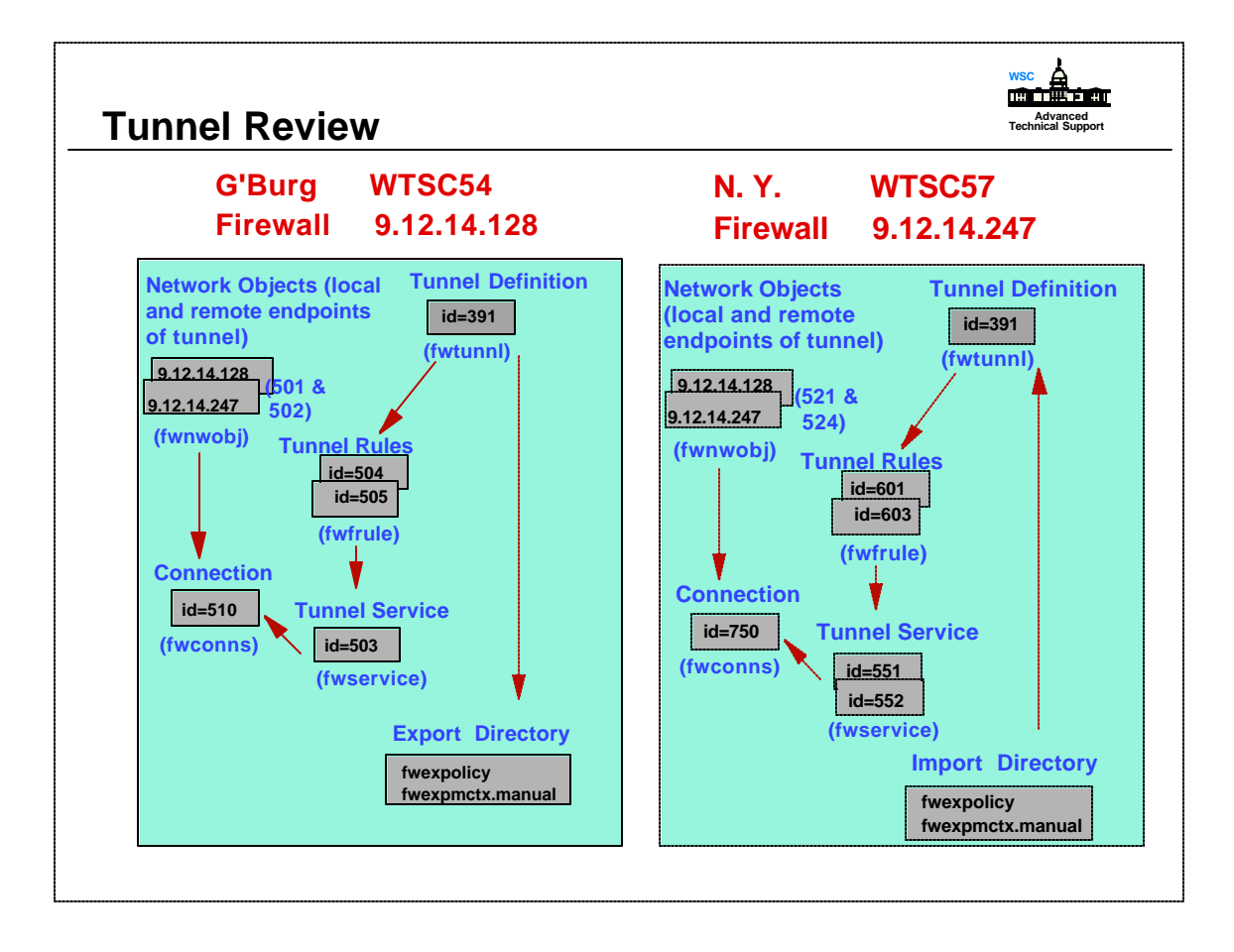

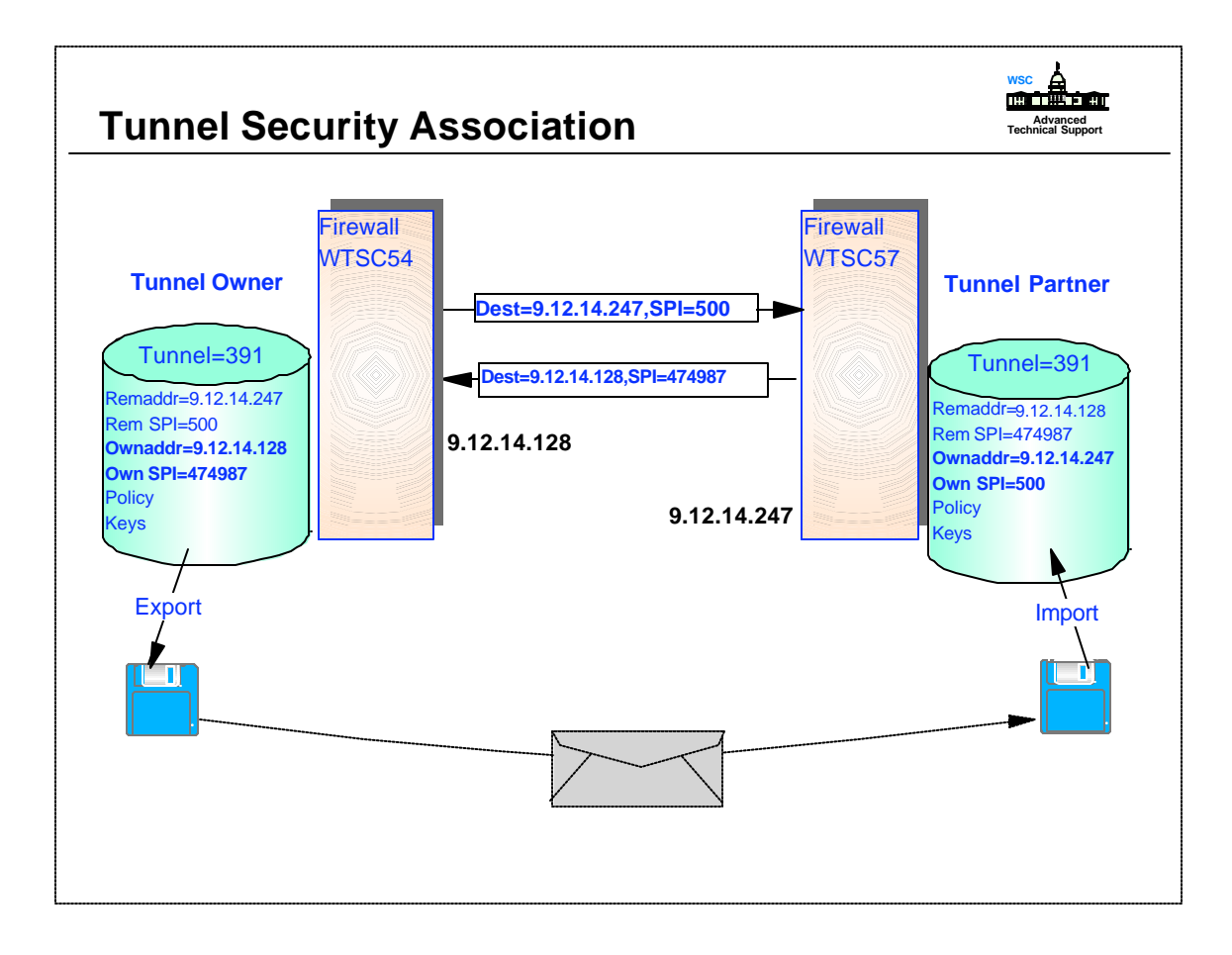

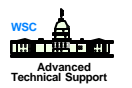

# **Activate Rulelist and Tunnels fwfilter cmd=update** cmd=  $\triangleright$  update refreshes the IP filter rules file and activates them • verify check filter rule file for valid syntax and dependencies list active filter and Socks rules in the filter rules files **•** shutdown deactivates all filter rules and prevents traffic from reaching the socks daemon **startlog** starts logging of filters rules **stoplog** stops logging of filter rules  $\blacktriangleright$  listsocks list the socks rules in socks configuration file When both tunnel partners have the correct definitions, activate the tunnel **fwtunnl cmd=activate tunnel=391** Tunnel activation enables the code and will be marked active even if the other end is not running or connected

- For the rules to take affect both tunnel partners must issue the **fwfilter cmd=update**.
- For logging to take place the log parameter must be set in the filter rules and started via the FWFILTER command.
- The configuration files should not be edited or the file may become corrupted. The Firewall commands can be used to change the contents of the configuration files.
- ► The configuration files were written in the IBM 1047 code page, which deals with code translation. If by chance the firewall is installed on a system that is not running in the IBM 1047 code page, the configuration files may become corrupted if they are edited. Many of the configuration files contain variant characters.

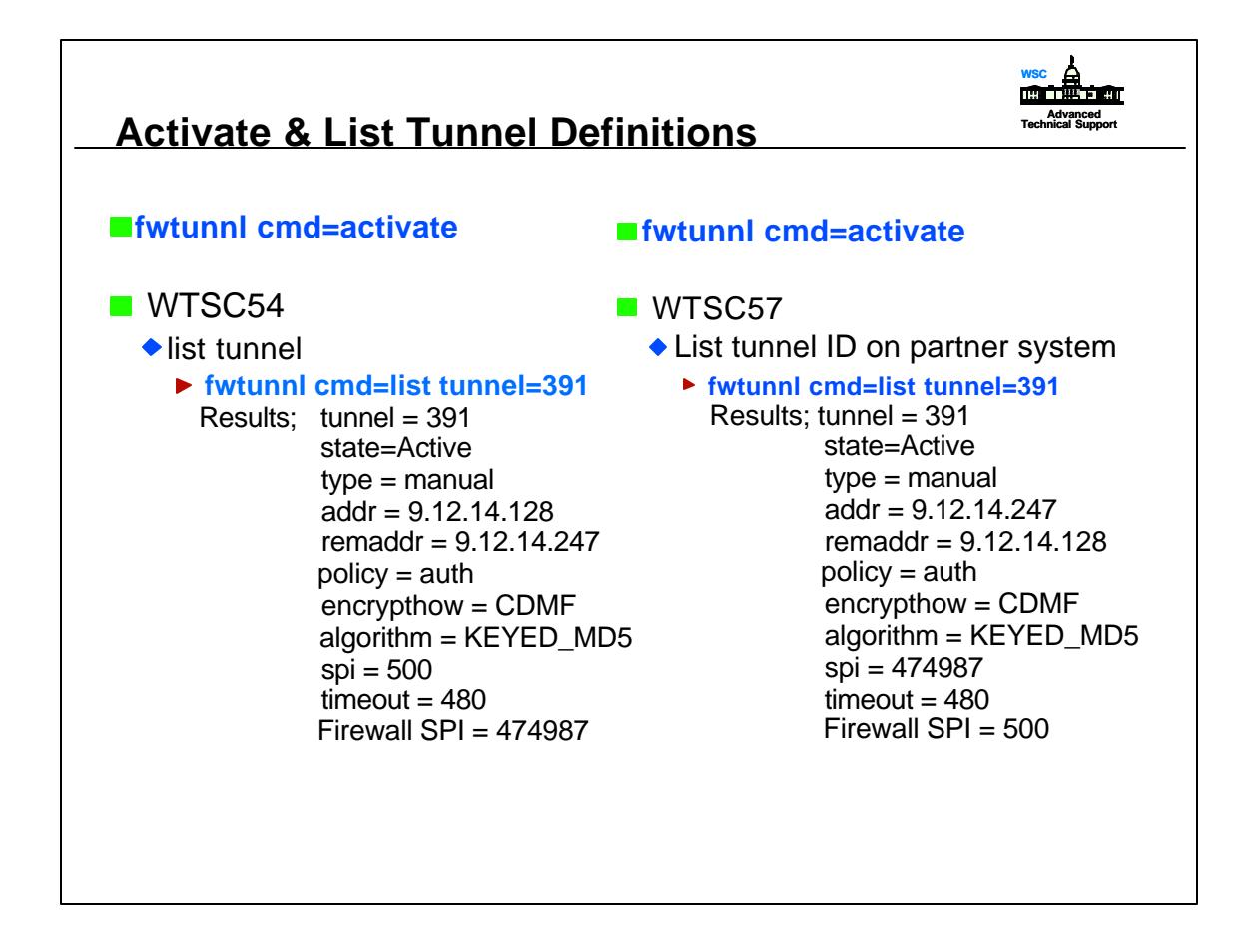

- When you list the tunnel there are two SPI numbers, the one entered in the tunnel definition and the FIREWALL SPI generated by the system. These numbers will be used in the partner tunnel firewall and they are used to identify the crypto keys and procedures to use with it.
- No validation of target addresses is done during import processing so ensure that the addressing is correct.

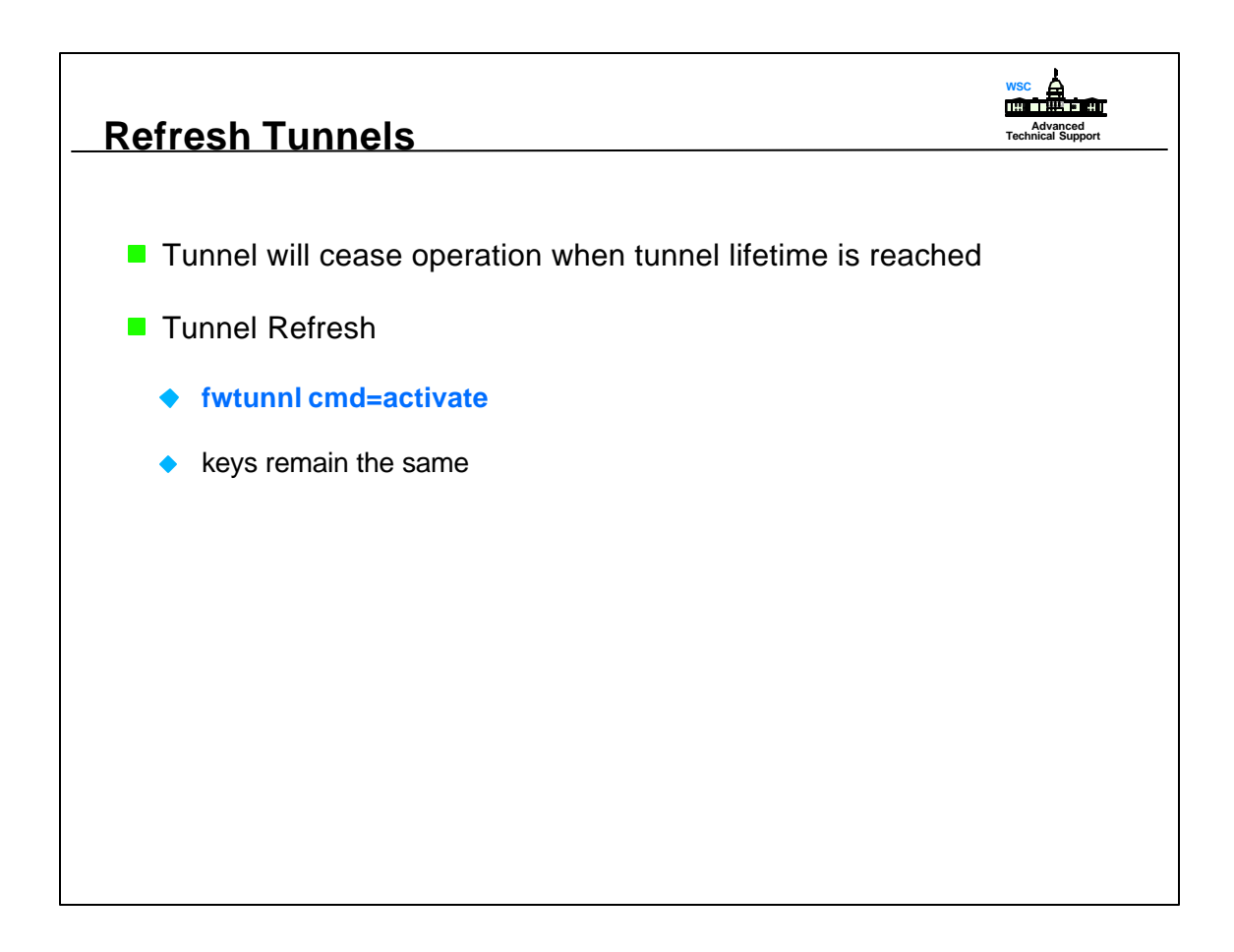

- The deactivate/activate could be setup in a REXX exec that is run every morning, or it could be setup in a CRON table. CRON tables can be schedule like jobs to kick off at specific times.
- Even if a tunnel has expired it must still be deactivated before it can be activated. When the tunnel expires the firewall TCP/IP stack recognizes it, the command portion does not. Therefore, the command deactivate must be done before an activate can be issued.
- If a tunnel has expired, and a deactivate has not be issued, the tunnel will still display it as active. Currently there are no means to find out if the TCP/IP stack has marked the tunnel as expired. If data attempts to pass through an expired tunnel, the data will be rejected and discarded.

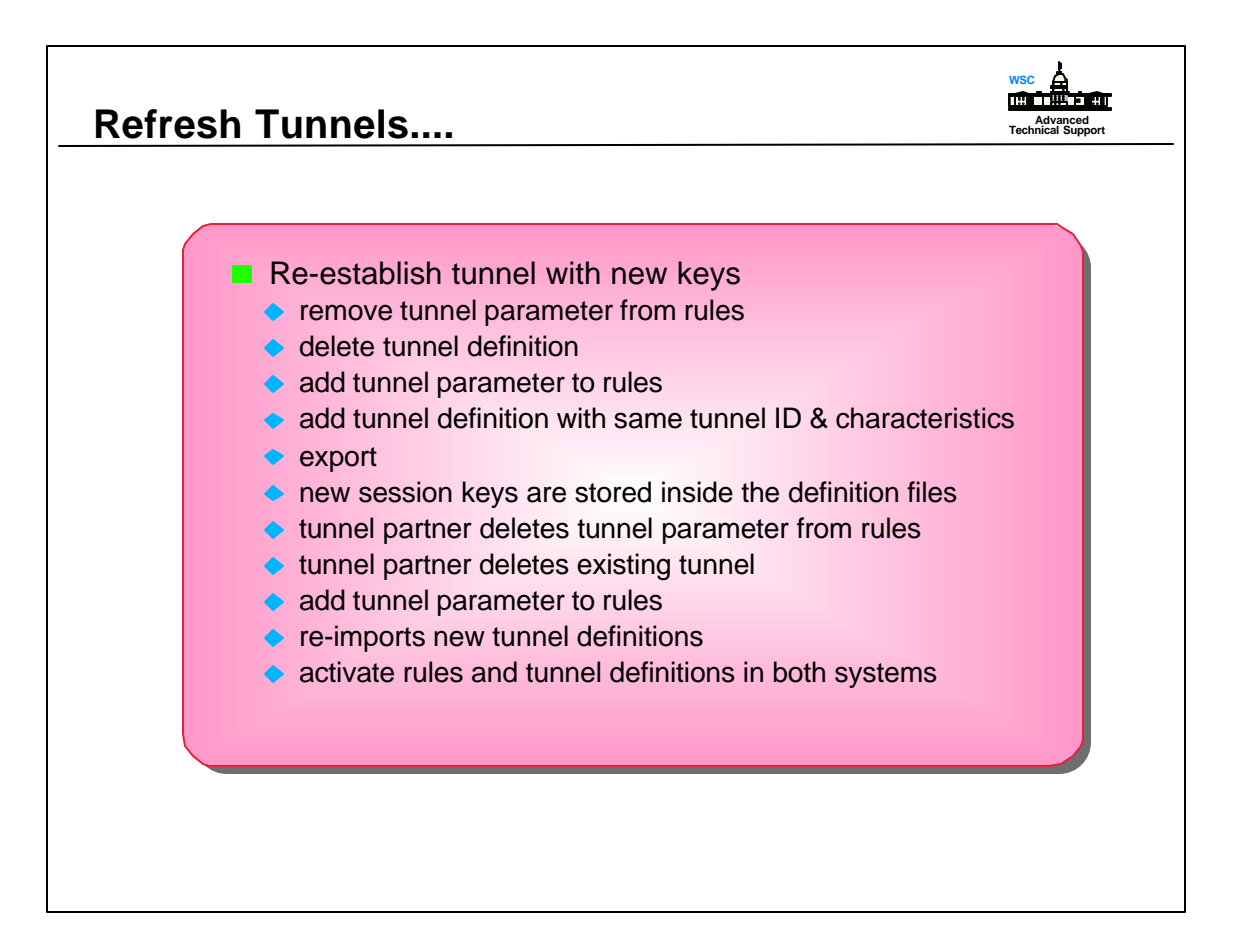

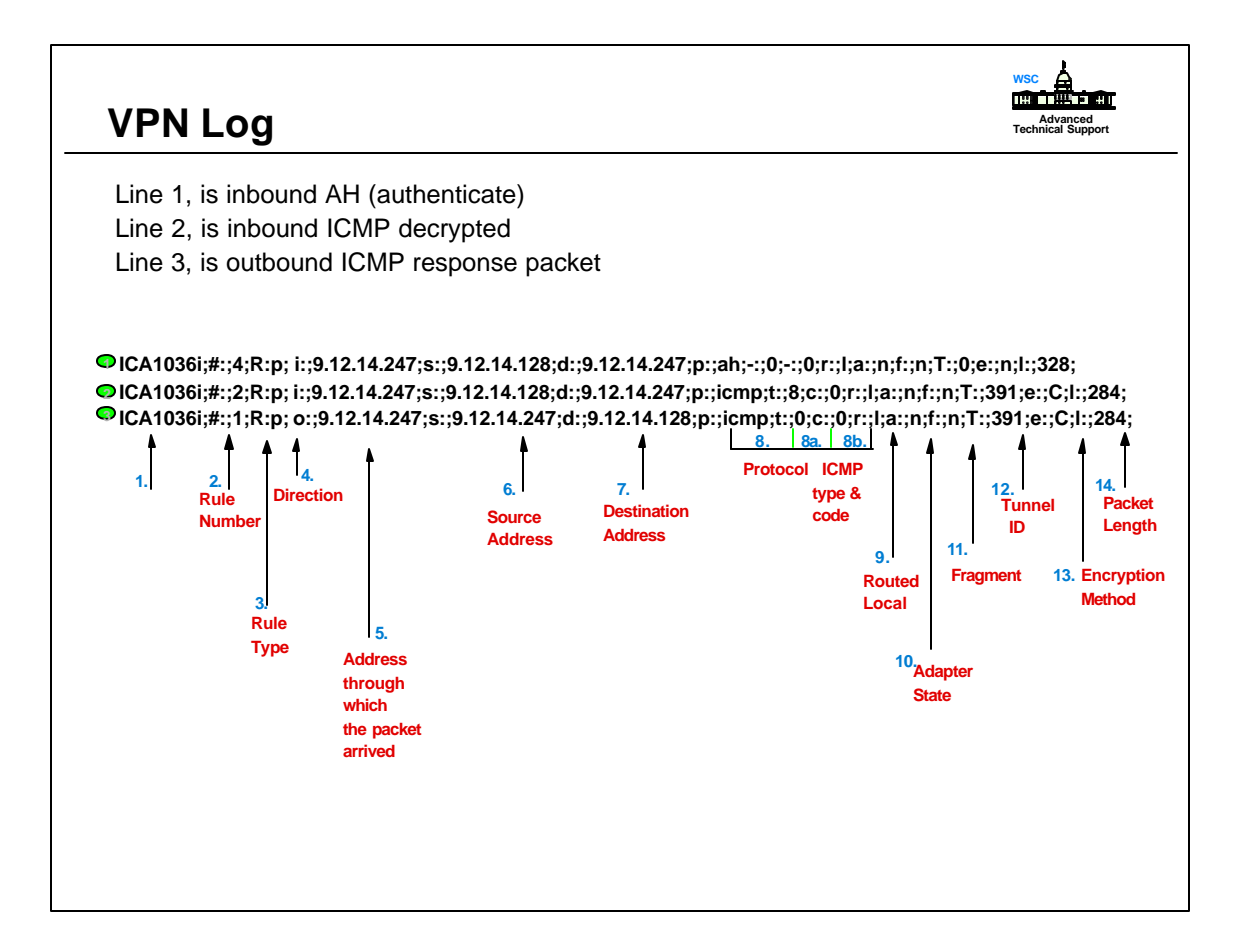

- A simple way to check that the VPN tunnel is functioning is to perform a PING to the tunnel's partner. This is the log output from WTSC57 when a PING was done from WTSC54.
	- 1. Message Number
	- 2. #: Rule number packet matched
	- 3. R: Rule Type p=permit, d=deny
	- 4. Packet direction i=incoming, o=outgoing
	- 5. Adapter Address through which packet arrived
	- 6. s: Packet source address
	- 7. d: Packet destination address
	- 8. p: Packet's protocol, 8a. ICMP type , 8b. ICMP code
	- 9. r: Packet's destination with respect to the firewall machine r=routed, I=local
	- 10 .a: Adapter state through which packet arrived s=secure, n=nonsecure
	- 11. f: Packet's fragmentation state, y=yes, n=no
	- 12. T: Tunnel number associated with packet
	- 13. e: Packet encryption method, n=none, C=CDMF, D=DES
	- 14. l: packet's length in bytes

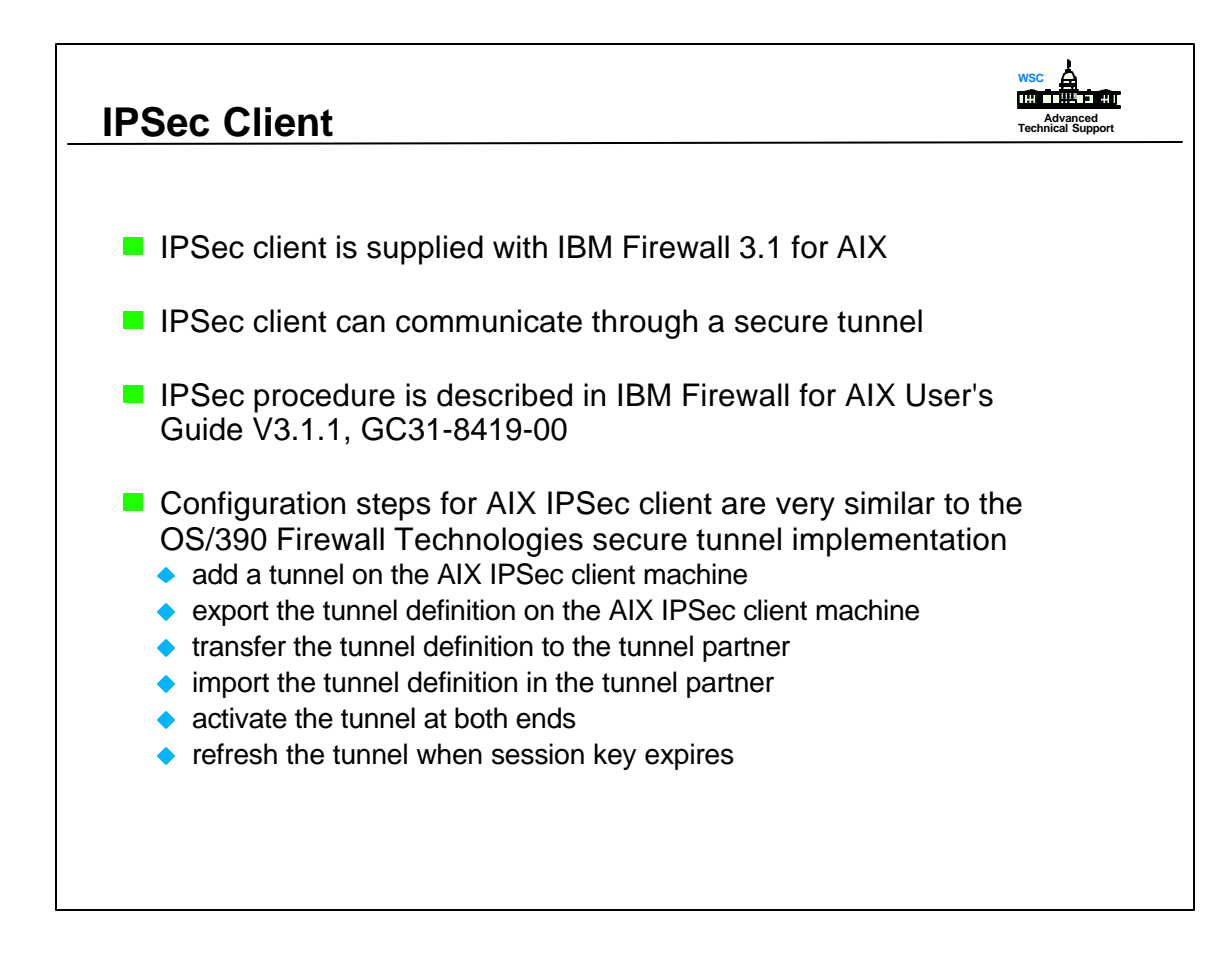

► The IBM redbook "Stay Cool on OS/390: Installing Firewall Technology", has examples of AIX screens for defining a tunnel on a AIX IPSec client.

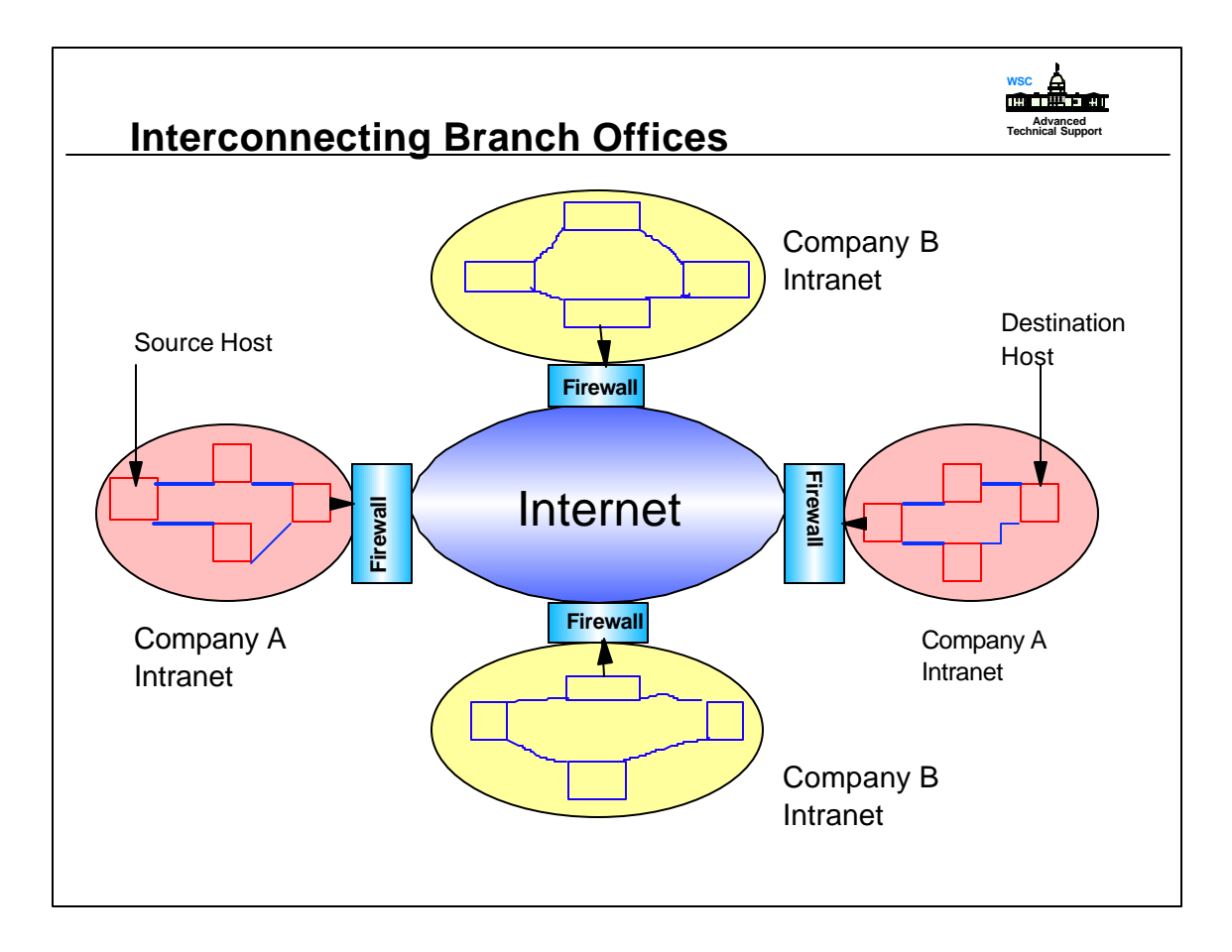

- Customers use VPNs to;
	- 1.interconnect branch offices
	- 2.interconnect with different companies intranets
	- 3.Dial in Remote Access

 For dial in remote access you need a dynamic key exchange protocol like ISAKMP/Oakley. which is used in S/390 Firewall 2.8.

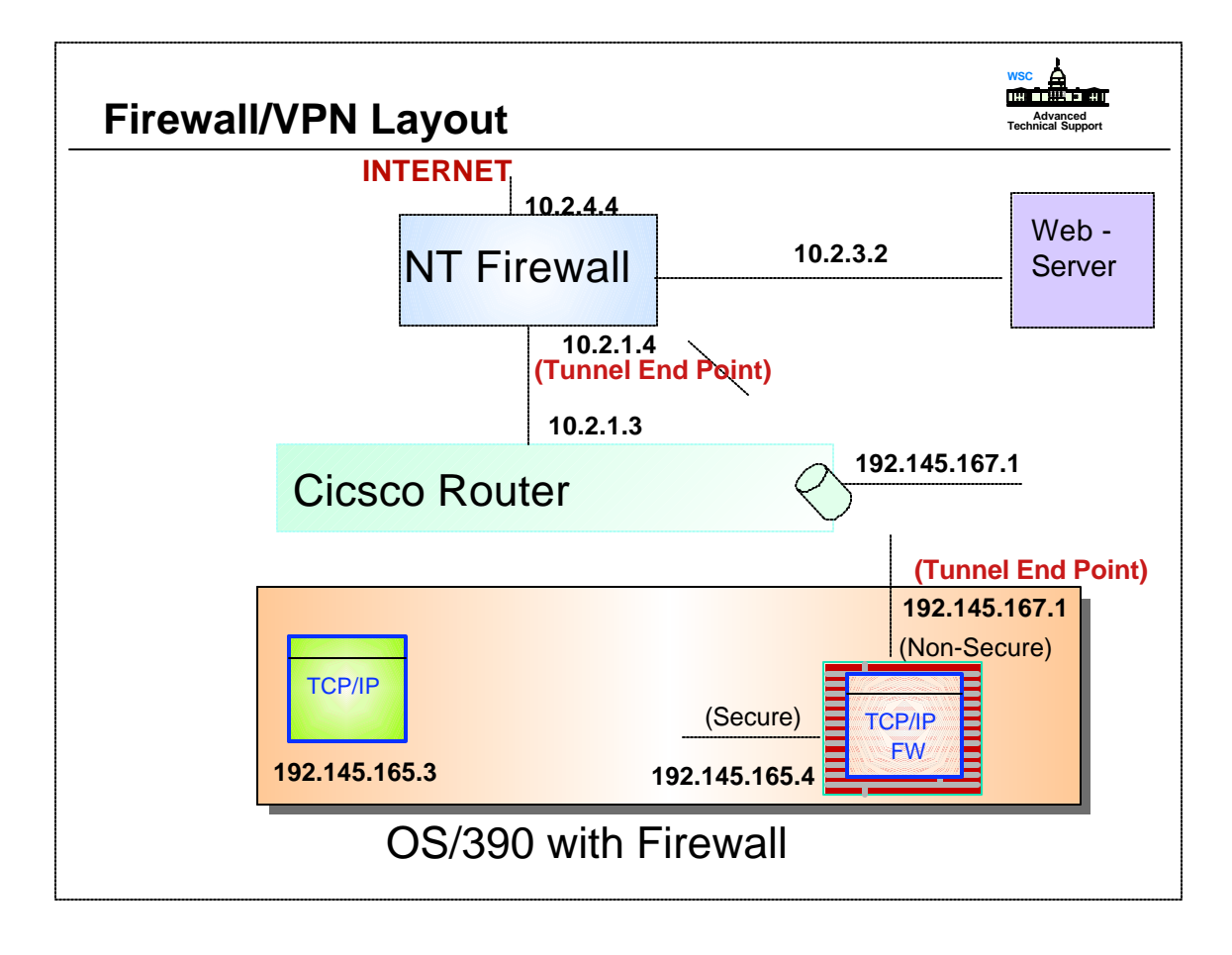

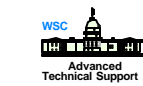

## **Tunnel & Rules**

# fwtunnl cmd=list tunnel=10

 $tunnel = 10$  state = Active type = manual addr = 192.168.164.1 remaddr  $= 10.4.3.1$  encrypthow = DES\_CBC\_8 policy = ae  $timeout = 44640$  $spi = 500$ algorithm = KEYED\_MD5

Firewall SPI = 256

 #:5 permit 192.168.166.1 255.255.255.255 10.4.1.2 255.255.255.255;all; any 0; any 0; both both both l=y f=y t=10 e=DES\_CBC a=KEYED\_MD5 p=n;

#:6 permit 10.4.1.2 255.255.255.255 192.168.166.1 255.255.255.255;all; any 0; any 0; both both both l=y f=y t=10 e=DES\_CBC a=KEYED\_MD5 p=n;

#:18 permit 10.4.3.1 255.255.255.255 192.168.164.1 255.255.255.255;ah; any 0; any 0; both both both l=y f=y t=0 e=none a=none p=n;

#:20 permit 10.4.3.1 255.255.255.255 192.168.164.1 255.255.255.255;all; any 0; any 0; both both both  $l = y$  f=y t=10 e=DES CBC a=KEYED MD5 p=n;

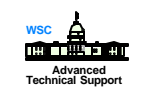

### **Log of Example Tunnel**

Jul 26 13:25:32 DYATRON : 1999;00000024: 2073;ICA1036i;#:;21;R:p; i:;192.145.165.4;s:;192.145.165.3;d:;10.2.3.2;p:;icmp;t:;8;c:;0;r:;r;a:;n;f:;n;T:;0;e:;n;l:;284; Jul 26 13:25:32 DYATRON : 1999;00000024: 2073;ICA1036i;#:;5;R:p; o:;192.145.167.1;s:;192.145.165.3;d:;10.4.1.2;p:;icmp;t:;8;c:;0;r:;r;a:;n;f:;n;T:;10;e:;D;l:;284; Jul 26 13:25:32 DYATRON : 1999;00000024: 2073;ICA1036i;#:;18;R:p; i:;192.145.167.1;s:;10.2.1.4;d:;192.145.167.1;p:;ah;-:;0;-:;0;r:;l;a:;n;f:;n;T:;0;e:;n;l:;344; Jul 26 13:25:32 DYATRON : 1999;00000024: 2073;ICA1036i;#:;6;R:p; i:;192.145.167.1;s:;10.2.3.2;d:;192.145.165.3;p:;icmp;t:;0;c:;0;r:;r;a:;n;f:;n;T:;10;e:;D;l:;284; Jul 26 13:25:32 DYATRON : 1999;00000024: 2073;ICA1036i;#:;6;R:p; o:;192.145.165.4;s:;10.2.3.2;d:;192.145.165.3;p:;icmp;t:;0;c:;0;r:;r;a:;n;f:;n;T:;10;e:;D;l:;284; Jul 26 13:34:34 DYATRON : 1999;00000024: 2073;ICA1036i;#:;21;R:p;

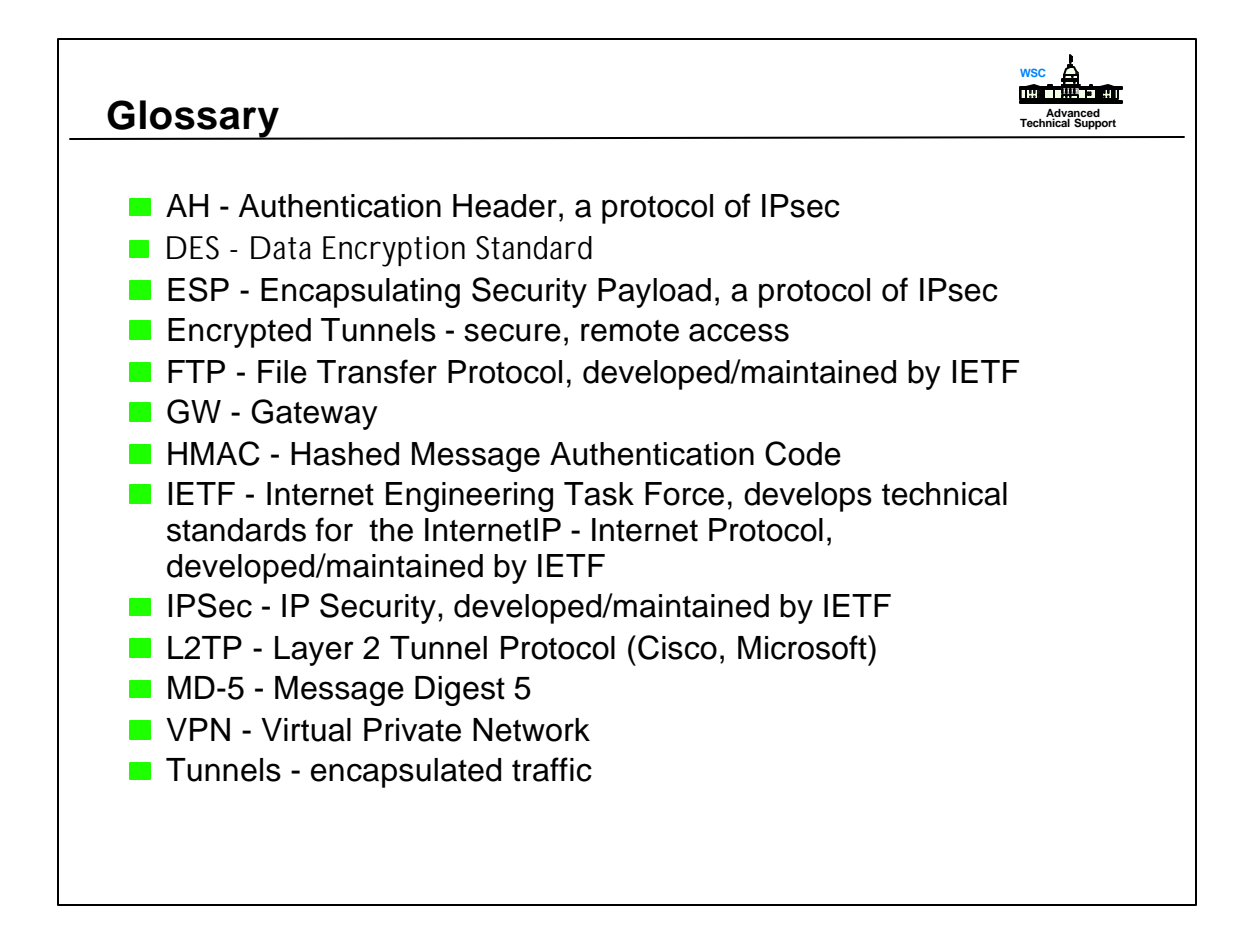

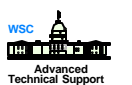

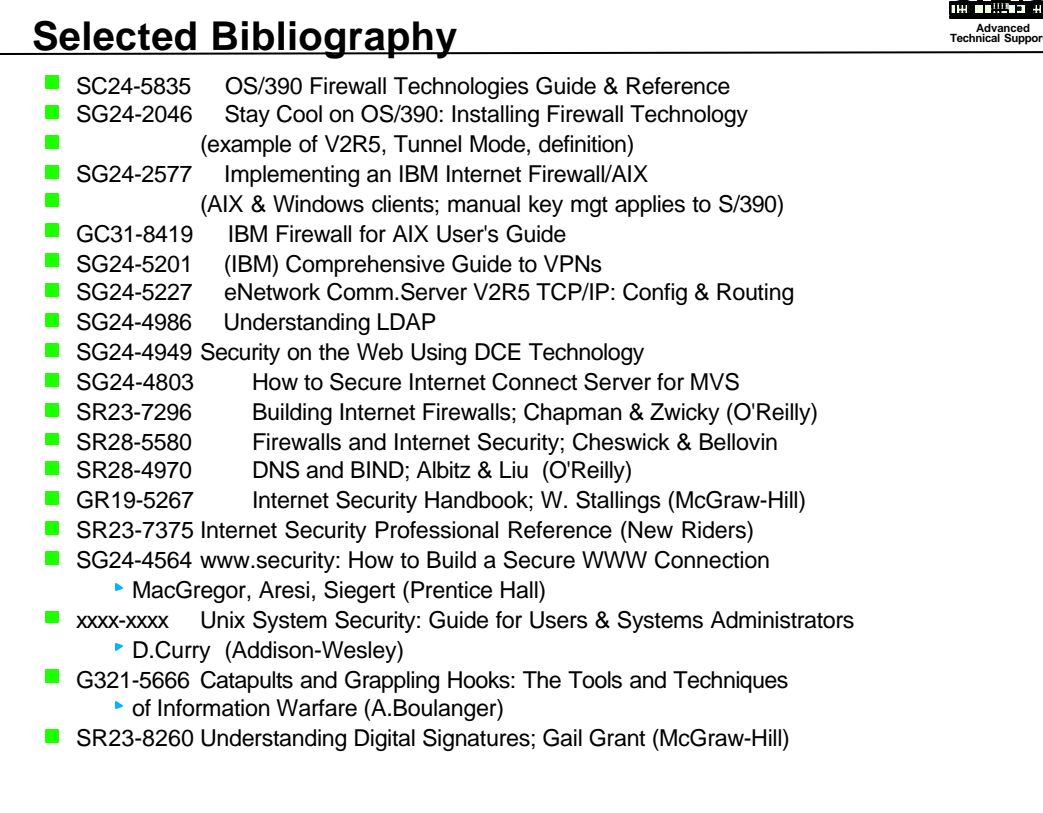

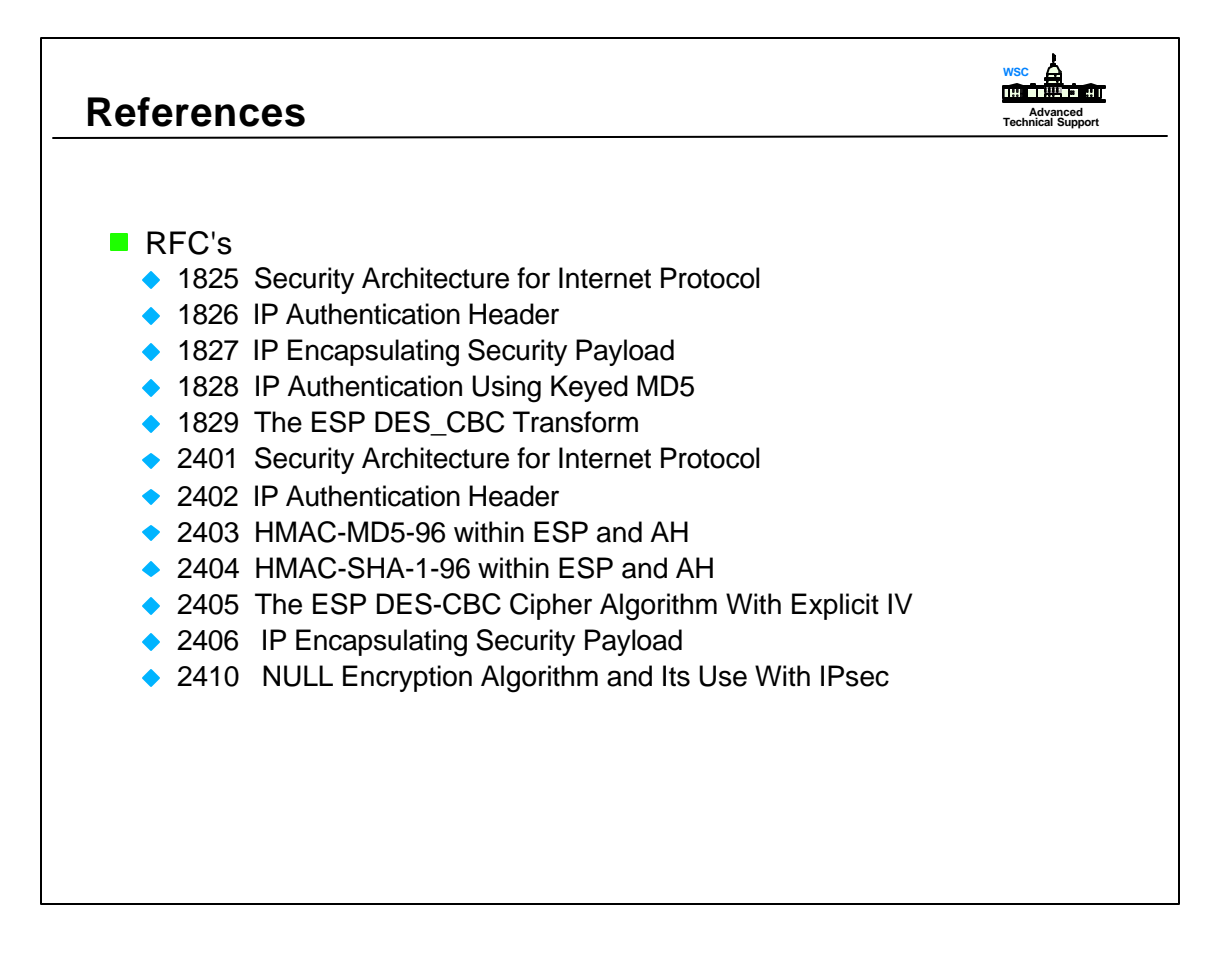